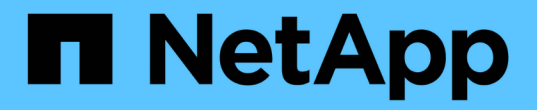

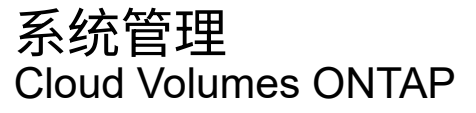

NetApp June 27, 2024

This PDF was generated from https://docs.netapp.com/zh-cn/test/task-updating-ontap-cloud.html on June 27, 2024. Always check docs.netapp.com for the latest.

# 目录

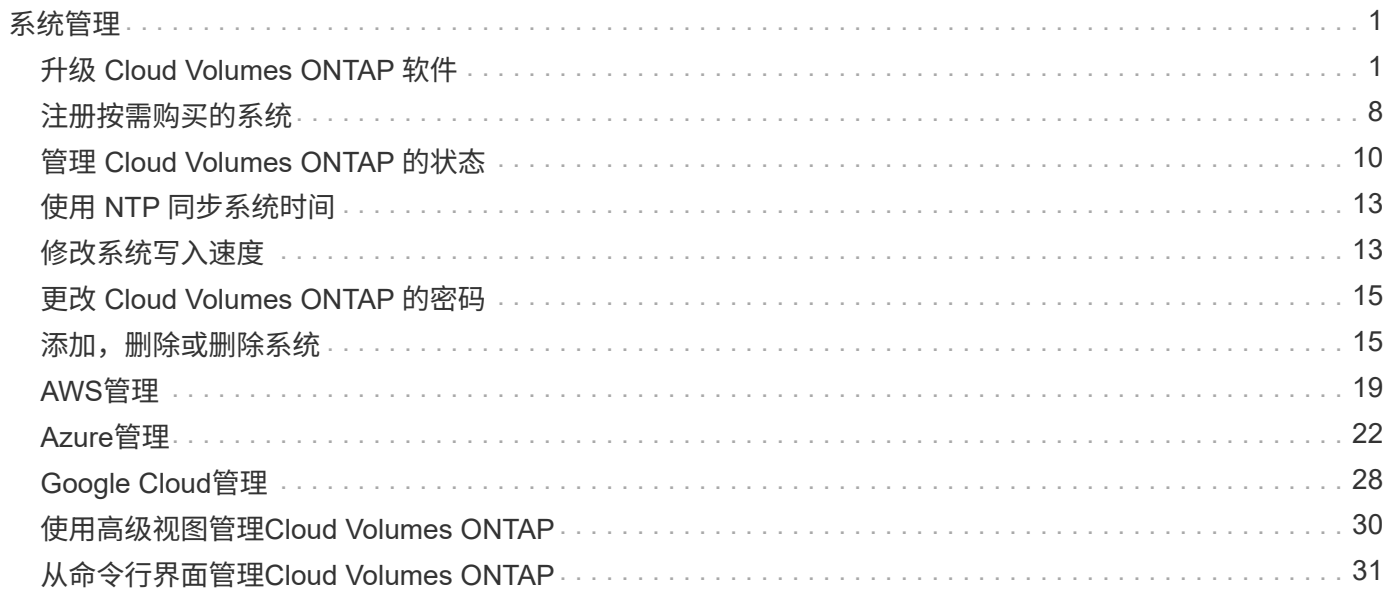

# <span id="page-2-0"></span>系统管理

## <span id="page-2-1"></span>升级 **Cloud Volumes ONTAP** 软件

从BlueXP升级Cloud Volumes ONTAP 以访问最新的新功能和增强功能。在升级软件之前 ,您应准备好 Cloud Volumes ONTAP 系统。

## 升级概述

在开始 Cloud Volumes ONTAP 升级过程之前,应注意以下事项。

## 仅从**BlueXP**升级

必须从BlueXP完成Cloud Volumes ONTAP 升级。您不应使用 System Manager 或命令行界面升级 Cloud Volumes ONTAP 。这样做可能会影响系统稳定性。

## 如何升级

BlueXP提供了两种升级Cloud Volumes ONTAP 的方法:

- 在工作环境中显示以下升级通知
- 将升级映像放置在HTTPS位置、然后为BlueXP提供URL

## 支持的升级路径

您可以升级到的 Cloud Volumes ONTAP 版本取决于您当前运行的 Cloud Volumes ONTAP 版本。

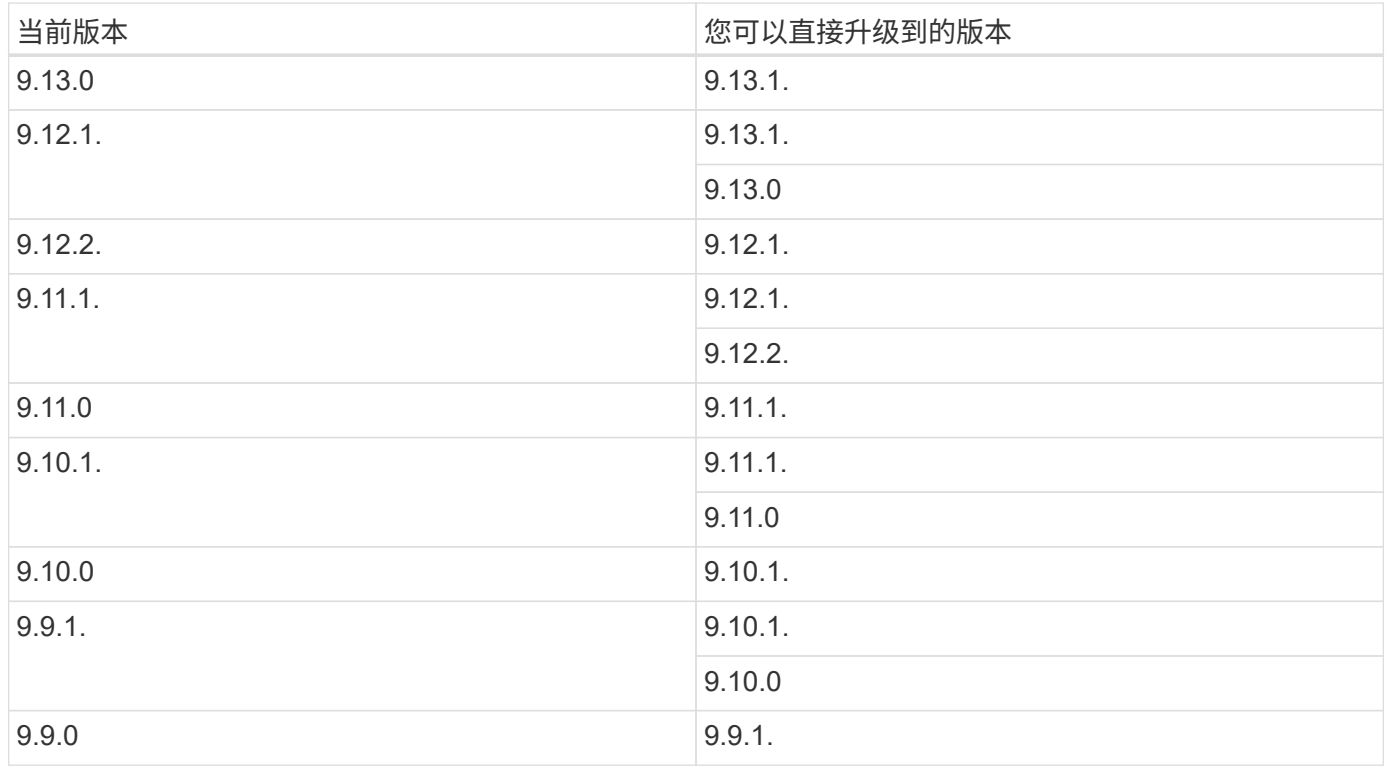

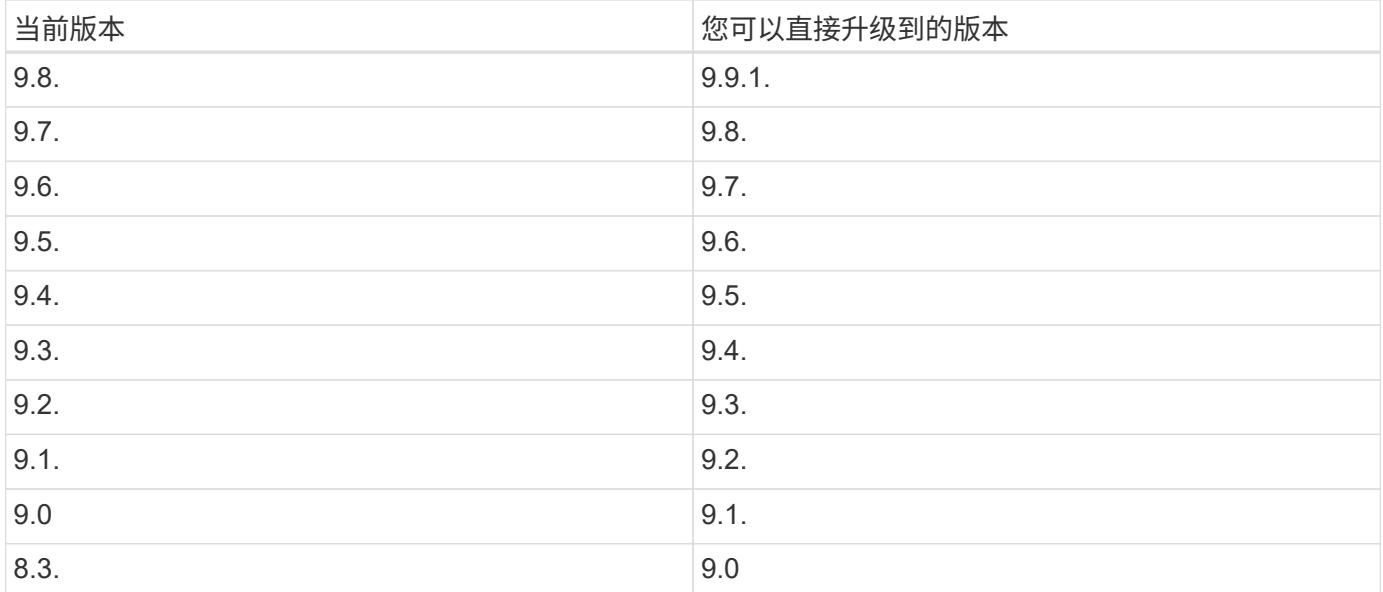

请注意以下事项:

- Cloud Volumes ONTAP 支持的升级路径与内部 ONTAP 集群不同。
- 如果按照工作环境中显示的升级通知进行升级、则BlueXP将提示您升级到遵循这些受支持升级路径的版本。
- 如果通过将升级映像放置在 HTTPS 位置进行升级,请务必遵循以下受支持的升级路径。
- 在某些情况下,您可能需要升级几次才能达到目标版本。

例如,如果您运行的是 9.8 版,并且要升级到 9.10.1 ,则首先需要升级到 9.9.1 版,然后再升级到 9.10.1 版。

• 对于修补程序(P)版本、您可以从一个版本升级到下一个版本的任何P版本。

下面是几个示例:

- 9.13.0 > 9.13.1P15
- 9.12.1 > 9.13.1P2

#### 还原或降级

不支持将 Cloud Volumes ONTAP 还原或降级到先前版本。

#### 支持注册

要使用此页面所述的任何方法升级软件,必须向 NetApp 支持部门注册 Cloud Volumes ONTAP 。此适用场景既 适用于 PAYGO ,也适用于 BYOL 。您需要 ["](#page-9-0)[手动注册](#page-9-0) [PAYGO](#page-9-0) [系统](#page-9-0)",而 BYOL 系统默认已注册。

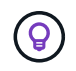

未注册支持的系统仍会收到新版本可用时在BlueXP中显示的软件更新通知。但是,您需要先注册 **系统,然后才能升级软件。** 

#### 升级 **HA** 调解器

在Cloud Volumes ONTAP 升级过程中、BlueXP还会根据需要更新调解器实例。

## 准备升级

在执行升级之前,您必须验证系统是否已准备就绪,并进行任何必要的配置更改。

- [规划停机时间]
- [验证是否仍启用自动交还]
- [暂停](#page-4-0) [SnapMirror](#page-4-0) [传输](#page-4-0)
- [验证聚合是否联机]

## 规划停机时间

升级单节点系统时,升级过程会使系统脱机长达 25 分钟,在此期间 I/O 会中断。

在许多情况下、升级HA对不会造成中断、并且I/O不会中断。在此无中断升级过程中,每个节点会同时进行升级 ,以继续为客户端提供 I/O 。

在升级期间、面向会话的协议可能会对某些方面的客户端和应用程序产生发生原因不利影响。有关详细信息、 ["](https://docs.netapp.com/us-en/ontap/upgrade/concept_considerations_for_session_oriented_protocols.html) [请](https://docs.netapp.com/us-en/ontap/upgrade/concept_considerations_for_session_oriented_protocols.html)[参阅](https://docs.netapp.com/us-en/ontap/upgrade/concept_considerations_for_session_oriented_protocols.html)[ONTAP](https://docs.netapp.com/us-en/ontap/upgrade/concept_considerations_for_session_oriented_protocols.html)[文档](https://docs.netapp.com/us-en/ontap/upgrade/concept_considerations_for_session_oriented_protocols.html)["](https://docs.netapp.com/us-en/ontap/upgrade/concept_considerations_for_session_oriented_protocols.html)

## 验证是否仍启用自动交还

必须在 Cloud Volumes ONTAP HA 对上启用自动交还(这是默认设置)。否则,操作将失败。

["ONTAP 9](http://docs.netapp.com/ontap-9/topic/com.netapp.doc.dot-cm-hacg/GUID-3F50DE15-0D01-49A5-BEFD-D529713EC1FA.html) [文档](http://docs.netapp.com/ontap-9/topic/com.netapp.doc.dot-cm-hacg/GUID-3F50DE15-0D01-49A5-BEFD-D529713EC1FA.html): 用于配置自动交还的命令["](http://docs.netapp.com/ontap-9/topic/com.netapp.doc.dot-cm-hacg/GUID-3F50DE15-0D01-49A5-BEFD-D529713EC1FA.html)

## <span id="page-4-0"></span>暂停 **SnapMirror** 传输

如果 Cloud Volumes ONTAP 系统具有活动的 SnapMirror 关系、最好在更新 Cloud Volumes ONTAP 软件之前 暂停传输。暂停传输可防止 SnapMirror 故障。您必须暂停从目标系统进行的传输。

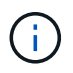

即使BlueXP备份和恢复使用SnapMirror的实施来创建备份文件(称为SnapMirror Cloud)、在升级 系统时也不需要暂停备份。

#### 关于此任务

这些步骤介绍了如何将 System Manager 用于版本 9.3 和更高版本。

#### 步骤

1. 从目标系统登录到 System Manager 。

您可以通过将 Web 浏览器指向集群管理 LIF 的 IP 地址来登录到 System Manager 。您可以在 Cloud Volumes ONTAP 工作环境中找到 IP 地址。

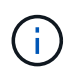

要访问BlueXP的计算机必须与Cloud Volumes ONTAP 建立网络连接。例如、您可能需要从 云提供商网络中的跳转主机登录到BlueXP。

- 2. 单击 \* 保护 > 关系 \* 。
- 3. 选择关系,然后单击 \* 操作 > 暂停 \* 。

验证聚合是否联机

在更新软件之前, Cloud Volumes ONTAP 的聚合必须处于联机状态。聚合在大多数配置中都应该联机、但如果 不联机、则应将其联机。

关于此任务

这些步骤介绍了如何将 System Manager 用于版本 9.3 和更高版本。

#### 步骤

- 1. 在工作环境中、单击\*聚合\*选项卡。
- 2. 在聚合标题下、单击椭圆按钮、然后选择\*查看聚合详细信息\*。

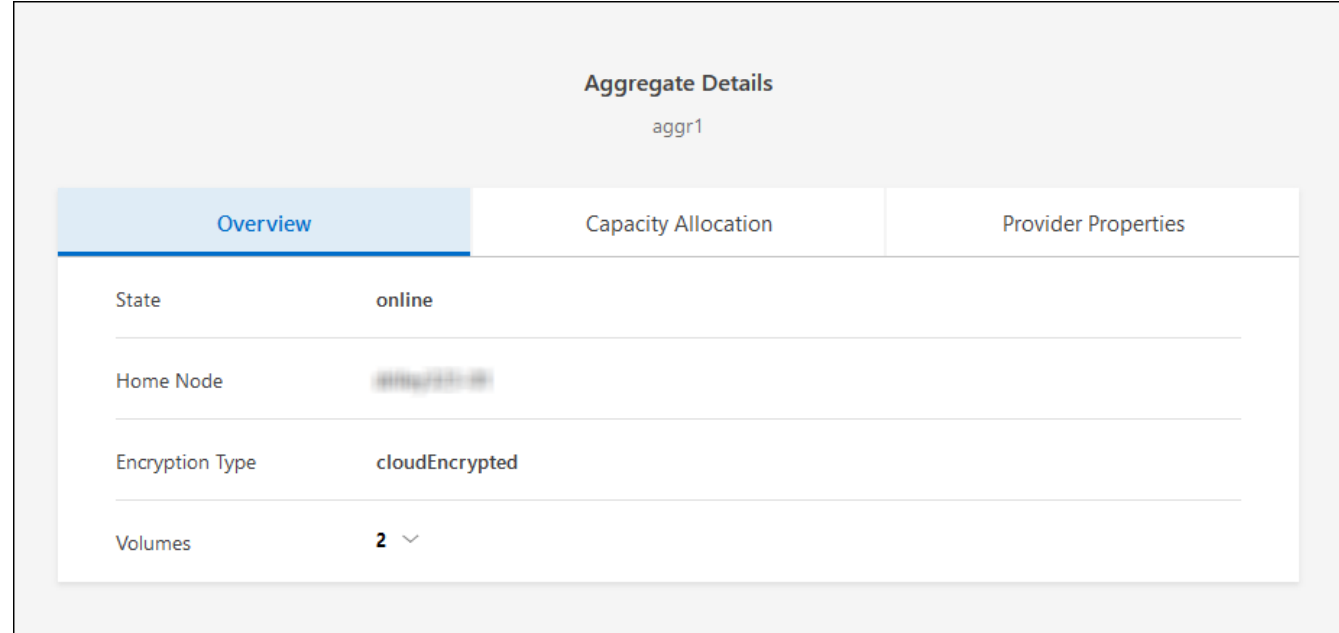

- 3. 如果聚合处于脱机状态,请使用 System Manager 使聚合联机:
	- a. 单击 \* 存储 > 聚合和磁盘 > 聚合 \* 。
	- b. 选择聚合, 然后单击 \* 更多操作 > 状态 > 联机 \* 。

## 升级 **Cloud Volumes ONTAP**

当有新版本可供升级时、BlueXP会向您发出通知。您可以从此通知启动升级过程。有关详细信息,请参见 [从](#page-5-0)[BlueXP](#page-5-0)[通知升级。](#page-5-0)

使用外部 URL 上的映像执行软件升级的另一种方式。如果BlueXP无法访问S3存储分段来升级软件或为您提供 了修补程序、则此选项很有用。有关详细信息,请参见 [从](#page-7-0) [URL](#page-7-0) [上](#page-7-0)[提供的映像升级](#page-7-0)。

### <span id="page-5-0"></span>从**BlueXP**通知升级

当有新版本的Cloud Volumes ONTAP 可用时、BlueXP会在Cloud Volumes ONTAP 工作环境中显示通知:

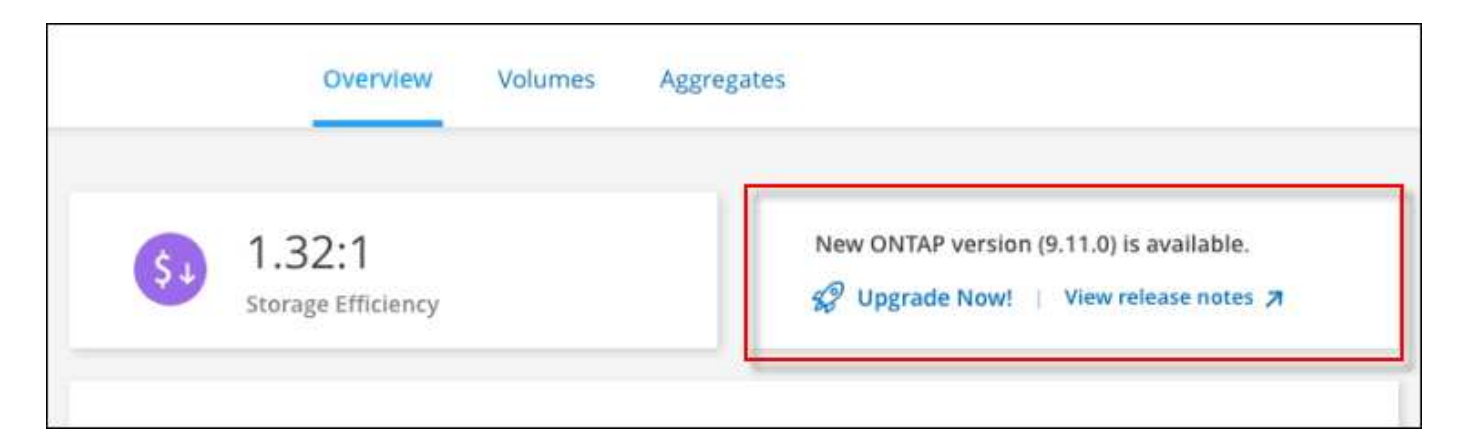

您可以从此通知开始升级过程、通过从 S3 存储区获取软件映像、安装映像、然后重新启动系统来自动执行该过 程。

开始之前

Cloud Volumes ONTAP 系统上不得执行诸如卷或聚合创建等BlueXP操作。

步骤

- 1. 从左侧导航菜单中、选择\*存储>画布\*。
- 2. 选择工作环境。

如果有新版本可用、"概述"选项卡将显示一条通知:

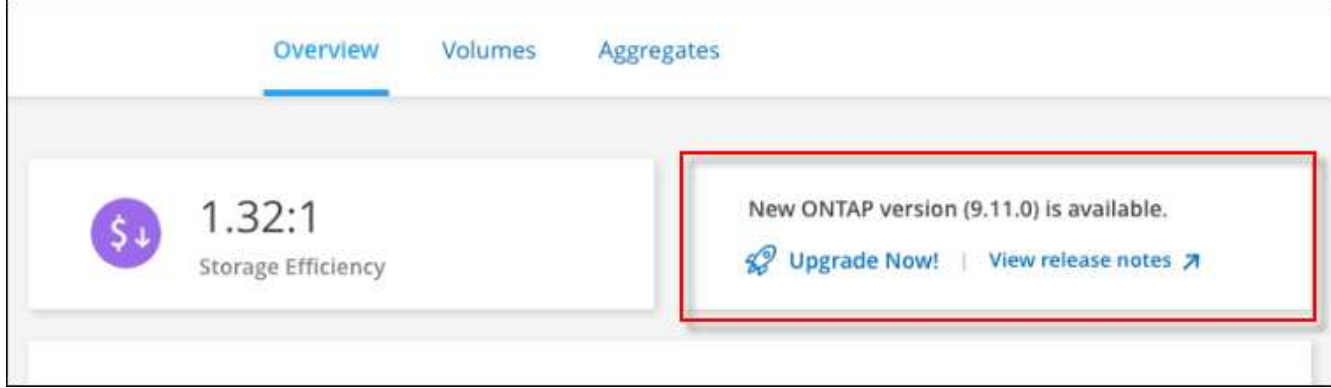

3. 如果有新版本、请单击\*立即升级!\*

在通过BlueXP通知升级Cloud Volumes ONTAP之前、您必须具有NetApp 支持站点 帐户。

- 4. 在Upgrade Cloud Volumes ONTAP 页面中、阅读EULA、然后选择\*我阅读并批准EULA \*。
- 5. 单击 \* 升级 \* 。

 $\mathbf{f}$ 

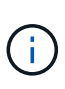

默认情况下、Upgrade Cloud Volumes ONTAP页面会选择要升级的最新可用Cloud Volumes ONTAP版本。如果可用,可以通过单击\*选择旧版本\*来选择旧版本的Cloud Volumes ONTAP 进行升级。 请参见 ["](https://docs.netapp.com/us-en/bluexp-cloud-volumes-ontap/task-updating-ontap-cloud.html#supported-upgrade-paths)[支持的升级路径](https://docs.netapp.com/us-en/bluexp-cloud-volumes-ontap/task-updating-ontap-cloud.html#supported-upgrade-paths)[列表](https://docs.netapp.com/us-en/bluexp-cloud-volumes-ontap/task-updating-ontap-cloud.html#supported-upgrade-paths)["](https://docs.netapp.com/us-en/bluexp-cloud-volumes-ontap/task-updating-ontap-cloud.html#supported-upgrade-paths) 根据您当前的Cloud Volumes ONTAP版本选择相应的升级路 径。

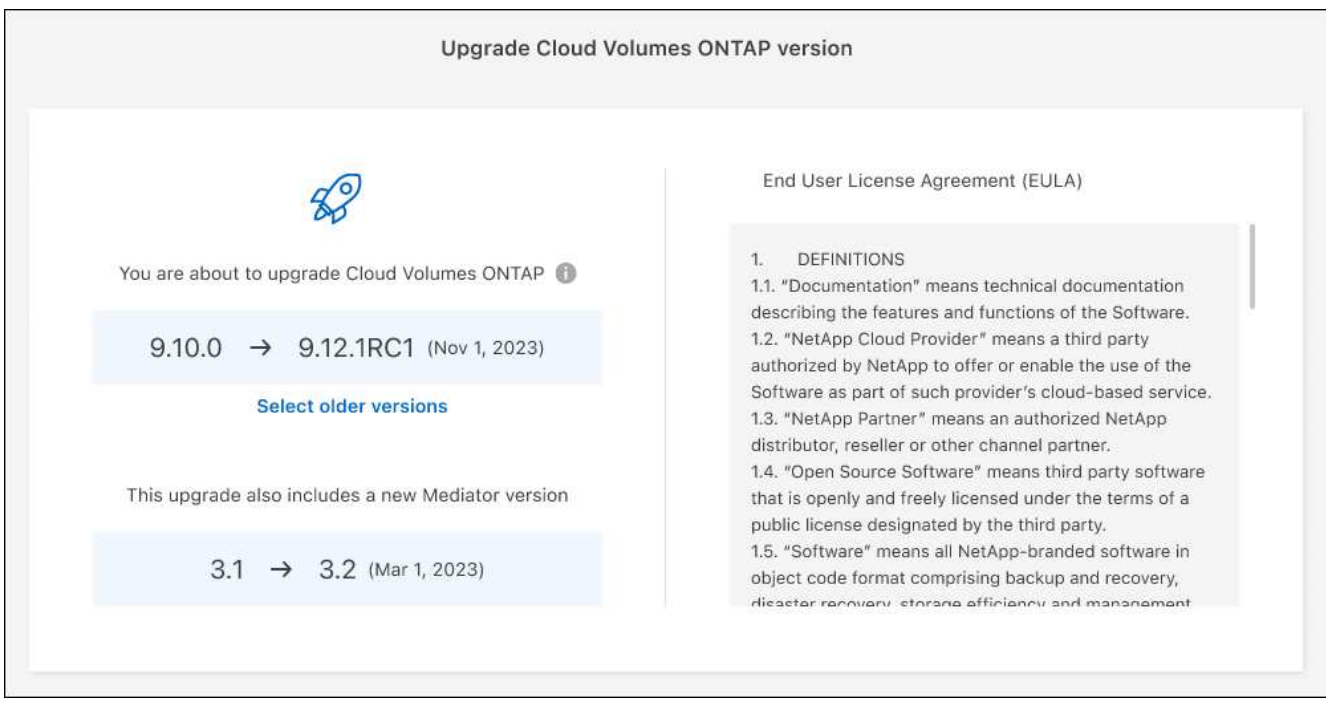

6. 要检查升级状态,请单击设置图标并选择\*Timeline\*。

#### 结果

BlueXP开始软件升级。软件更新完成后、您可以对工作环境执行操作。

完成后

如果暂停了 SnapMirror 传输、请使用 System Manager 恢复传输。

#### <span id="page-7-0"></span>从 **URL** 上提供的映像升级

您可以将Cloud Volumes ONTAP 软件映像放置在连接器或HTTP服务器上、然后从BlueXP启动软件升级。如 果BlueXP无法访问S3存储分段来升级软件、您可以使用此选项。

### 开始之前

- Cloud Volumes ONTAP 系统上不得执行诸如卷或聚合创建等BlueXP操作。
- 如果使用HTTPS托管ONTAP 映像、则升级可能会因缺少证书而导致SSL身份验证问题失败。临时解决策 将 生成并安装一个CA签名证书、用于在ONTAP 和BlueXP之间进行身份验证。

请访问NetApp知识库以查看分步说明:

["NetApp](https://kb.netapp.com/Advice_and_Troubleshooting/Cloud_Services/Cloud_Manager/How_to_configure_Cloud_Manager_as_an_HTTPS_server_to_host_upgrade_images)[知](https://kb.netapp.com/Advice_and_Troubleshooting/Cloud_Services/Cloud_Manager/How_to_configure_Cloud_Manager_as_an_HTTPS_server_to_host_upgrade_images)[识库](https://kb.netapp.com/Advice_and_Troubleshooting/Cloud_Services/Cloud_Manager/How_to_configure_Cloud_Manager_as_an_HTTPS_server_to_host_upgrade_images)[:如何将](https://kb.netapp.com/Advice_and_Troubleshooting/Cloud_Services/Cloud_Manager/How_to_configure_Cloud_Manager_as_an_HTTPS_server_to_host_upgrade_images)[BlueXP](https://kb.netapp.com/Advice_and_Troubleshooting/Cloud_Services/Cloud_Manager/How_to_configure_Cloud_Manager_as_an_HTTPS_server_to_host_upgrade_images)[配置为](https://kb.netapp.com/Advice_and_Troubleshooting/Cloud_Services/Cloud_Manager/How_to_configure_Cloud_Manager_as_an_HTTPS_server_to_host_upgrade_images)[HTTPS](https://kb.netapp.com/Advice_and_Troubleshooting/Cloud_Services/Cloud_Manager/How_to_configure_Cloud_Manager_as_an_HTTPS_server_to_host_upgrade_images)[服](https://kb.netapp.com/Advice_and_Troubleshooting/Cloud_Services/Cloud_Manager/How_to_configure_Cloud_Manager_as_an_HTTPS_server_to_host_upgrade_images)[务器以](https://kb.netapp.com/Advice_and_Troubleshooting/Cloud_Services/Cloud_Manager/How_to_configure_Cloud_Manager_as_an_HTTPS_server_to_host_upgrade_images)[托](https://kb.netapp.com/Advice_and_Troubleshooting/Cloud_Services/Cloud_Manager/How_to_configure_Cloud_Manager_as_an_HTTPS_server_to_host_upgrade_images)[管升级映像](https://kb.netapp.com/Advice_and_Troubleshooting/Cloud_Services/Cloud_Manager/How_to_configure_Cloud_Manager_as_an_HTTPS_server_to_host_upgrade_images)["](https://kb.netapp.com/Advice_and_Troubleshooting/Cloud_Services/Cloud_Manager/How_to_configure_Cloud_Manager_as_an_HTTPS_server_to_host_upgrade_images)

#### 步骤

1. 可选: 设置可托管 Cloud Volumes ONTAP 软件映像的 HTTP 服务器。

如果与虚拟网络建立了 VPN 连接,则可以将 Cloud Volumes ONTAP 软件映像放置在自己网络中的 HTTP 服务器上。否则,您必须将文件放置在云中的 HTTP 服务器上。

2. 如果您对 Cloud Volumes ONTAP 使用自己的安全组,请确保出站规则允许 HTTP 连接,以便 Cloud Volumes ONTAP 可以访问软件映像。

- 3. 从获取软件映像 ["NetApp](https://mysupport.netapp.com/site/products/all/details/cloud-volumes-ontap/downloads-tab) [支持](https://mysupport.netapp.com/site/products/all/details/cloud-volumes-ontap/downloads-tab)[站](https://mysupport.netapp.com/site/products/all/details/cloud-volumes-ontap/downloads-tab)[点](https://mysupport.netapp.com/site/products/all/details/cloud-volumes-ontap/downloads-tab)["](https://mysupport.netapp.com/site/products/all/details/cloud-volumes-ontap/downloads-tab)。
- 4. 将软件映像复制到 Connector 或 HTTP 服务器上要从中提供文件的目录中。

有两个可用路径。正确的路径取决于您的Connector版本。

◦ /opt/application/netapp/cloudmanager/docker\_occm/data/ontap/images/

- /opt/application/netapp/cloudmanager/ontap/images/
- 5. 在BlueXP的工作环境中、单击\*。 (椭面图标)\*,然后单击\*更新Cloud Volumes ONTAP \*。
- 6. 在"更新Cloud Volumes ONTAP 版本"页上,输入URL,然后单击\*Change Image\*。

如果您已将软件映像复制到上述路径中的 Connector , 则应输入以下 URL :

\http: <Connector-private-IP-address><image-file-name>

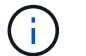

在URL中,\*image-file-name\*必须遵循"cot.image.9.13.1P2.tgz"格式。

7. 单击 \* 继续 \* 进行确认。

### 结果

BlueXP将启动软件更新。软件更新完成后,您可以在工作环境中执行操作。

完成后

如果暂停了 SnapMirror 传输、请使用 System Manager 恢复传输。

## 修复使用 **Google Cloud NAT** 网关时的下载失败问题

连接器会自动下载 Cloud Volumes ONTAP 的软件更新。如果您的配置使用 Google Cloud NAT 网关,则下载可 能会失败。您可以通过限制软件映像划分到的部件数来更正此问题描述。必须使用BlueXP API完成此步骤。

步骤

1. 使用以下 JSON 正文向 /occm/config 提交 PUT 请求:

```
{
    "maxDownloadSessions": 32
}
```
maxDownloadSessions 的值可以是 1 或大于 1 的任意整数。如果值为 1 , 则下载的映像不会被拆分。

请注意, 32 是一个示例值。应使用的值取决于 NAT 配置以及可以同时拥有的会话数。

["](https://docs.netapp.com/us-en/bluexp-automation/cm/api_ref_resources.html#occmconfig)[了解](https://docs.netapp.com/us-en/bluexp-automation/cm/api_ref_resources.html#occmconfig)[有关](https://docs.netapp.com/us-en/bluexp-automation/cm/api_ref_resources.html#occmconfig) [/ocem/config API](https://docs.netapp.com/us-en/bluexp-automation/cm/api_ref_resources.html#occmconfig) [调用的更多](https://docs.netapp.com/us-en/bluexp-automation/cm/api_ref_resources.html#occmconfig)[信息](https://docs.netapp.com/us-en/bluexp-automation/cm/api_ref_resources.html#occmconfig)["](https://docs.netapp.com/us-en/bluexp-automation/cm/api_ref_resources.html#occmconfig)。

## <span id="page-9-0"></span>注册按需购买的系统

Cloud Volumes ONTAP PAYGO 系统附带 NetApp 提供的支持,但您必须先向 NetApp 注 册这些系统以激活支持。

要使用任何方法升级 ONTAP 软件,需要向 NetApp 注册 PAYGO 系统 ["](#page-2-1)[本页](#page-2-1)[介绍](#page-2-1)["](#page-2-1)。

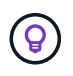

未注册支持的系统仍会收到新版本可用时在BlueXP中显示的软件更新通知。但是,您需要先注册 系统,然后才能升级软件。

步骤

1. 如果您尚未将NetApp 支持站点 帐户添加到BlueXP、请转到\*帐户设置\*并立即添加。

["](https://docs.netapp.com/us-en/bluexp-setup-admin/task-adding-nss-accounts.html)[了解如何](https://docs.netapp.com/us-en/bluexp-setup-admin/task-adding-nss-accounts.html)[添加](https://docs.netapp.com/us-en/bluexp-setup-admin/task-adding-nss-accounts.html) [NetApp](https://docs.netapp.com/us-en/bluexp-setup-admin/task-adding-nss-accounts.html) [支持](https://docs.netapp.com/us-en/bluexp-setup-admin/task-adding-nss-accounts.html)[站](https://docs.netapp.com/us-en/bluexp-setup-admin/task-adding-nss-accounts.html)[点](https://docs.netapp.com/us-en/bluexp-setup-admin/task-adding-nss-accounts.html)[帐](https://docs.netapp.com/us-en/bluexp-setup-admin/task-adding-nss-accounts.html)[户](https://docs.netapp.com/us-en/bluexp-setup-admin/task-adding-nss-accounts.html)["](https://docs.netapp.com/us-en/bluexp-setup-admin/task-adding-nss-accounts.html)。

- 2. 在"画布"页面上、双击要注册的系统的名称。
- 3. 在概述选项卡上、单击功能面板、然后单击\*支持注册\*旁边的铅笔图标。

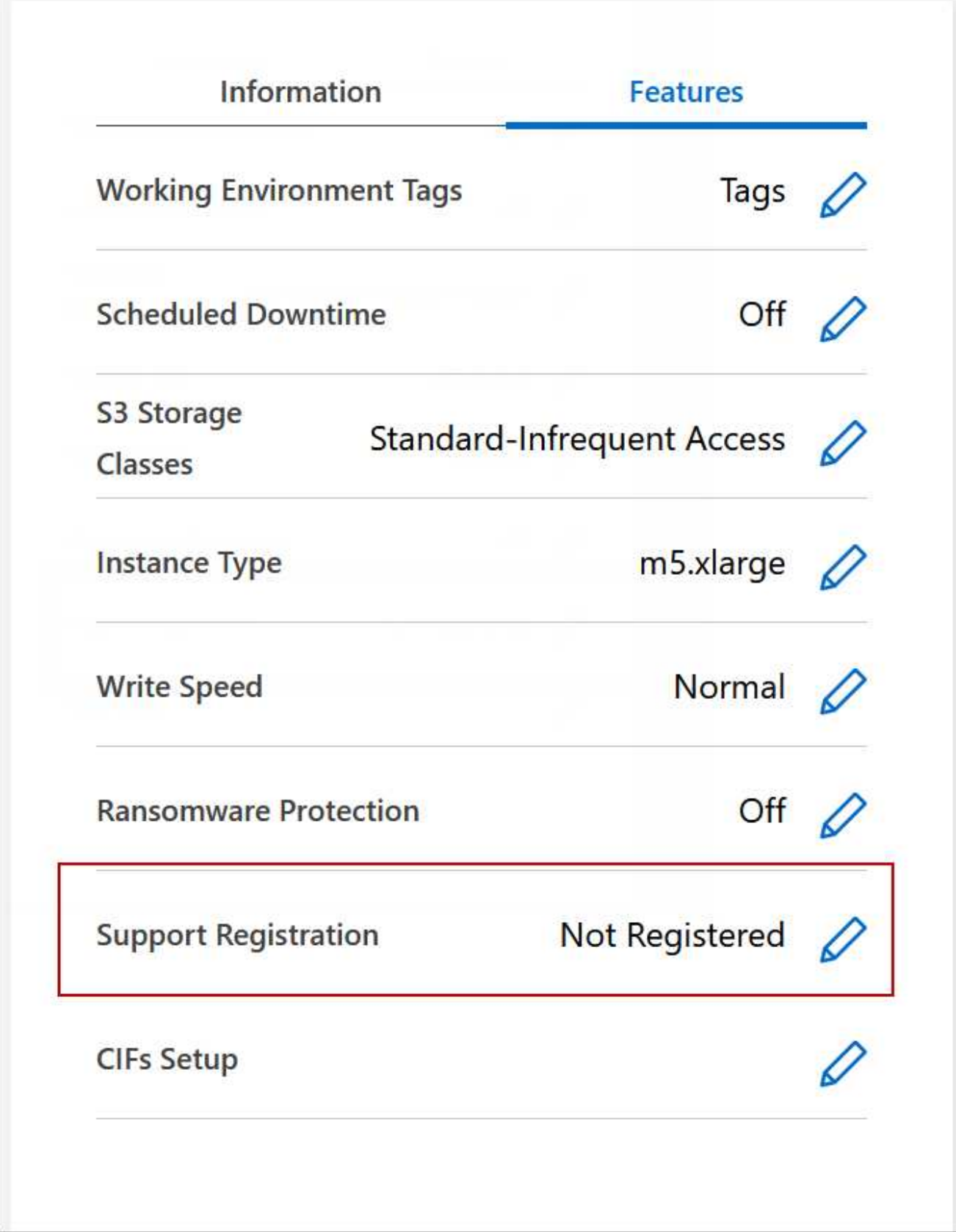

4. 选择一个 NetApp 支持站点帐户, 然后单击 注册。

BlueXP将系统注册到NetApp。

## <span id="page-11-0"></span>管理 **Cloud Volumes ONTAP** 的状态

您可以从BlueXP停止并启动Cloud Volumes ONTAP 来管理您的云计算成本。

## 计划自动关闭 **Cloud Volumes ONTAP**

您可能希望在特定时间间隔内关闭 Cloud Volumes ONTAP 以降低计算成本。您可以将BlueXP配置为在特定时 间自动关闭并重新启动系统、而不是手动执行此操作。

关于此任务

• 计划自动关闭Cloud Volumes ONTAP 系统时、如果正在进行活动数据传输、则BlueXP会推迟关闭。

传输完成后、BlueXP将关闭系统。

- 此任务会安排 HA 对中两个节点的自动关闭。
- 通过计划的关闭关闭关闭 Cloud Volumes ONTAP 时,不会创建启动磁盘和根磁盘的快照。

只有在执行手动关闭时,才会自动创建快照,如下一节所述。

步骤

- 1. 在"画布"页面上、双击所需的工作环境。
- 2. 在概述选项卡上、单击功能面板、然后单击\*计划内停机\*旁边的铅笔图标。

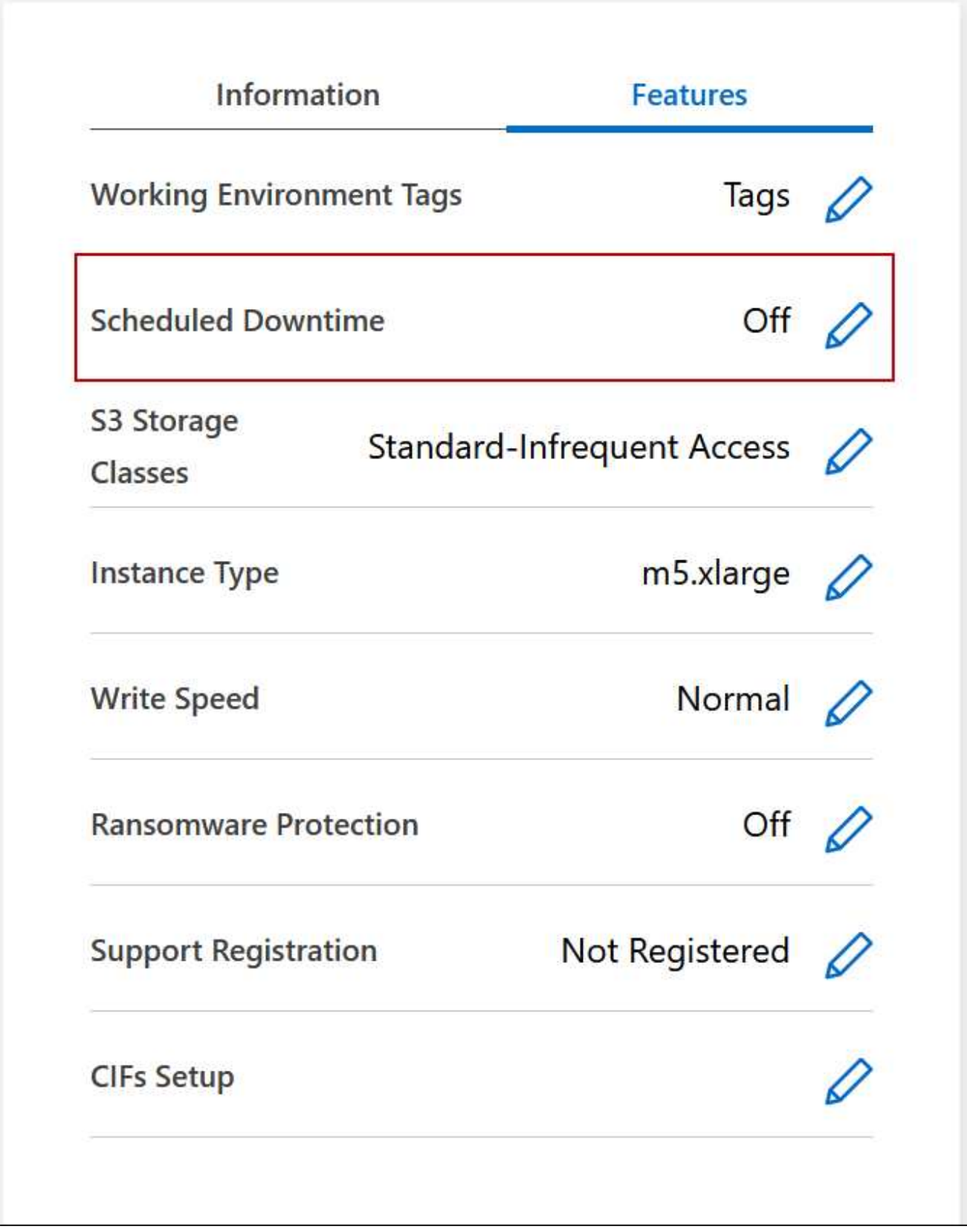

3. 指定关机计划:

a. 选择是每天、每工作日、每周末还是三个选项的任意组合来关闭系统。

b. 指定关闭系统的时间以及关闭系统的时间。

#### ▪ 示例 \*

下图显示了一个计划、指示BlueXP在每个星期六的晚上20:00关闭系统(晚上8:00)、持续12小 时。BlueXP会在每周一中午12:00重新启动系统

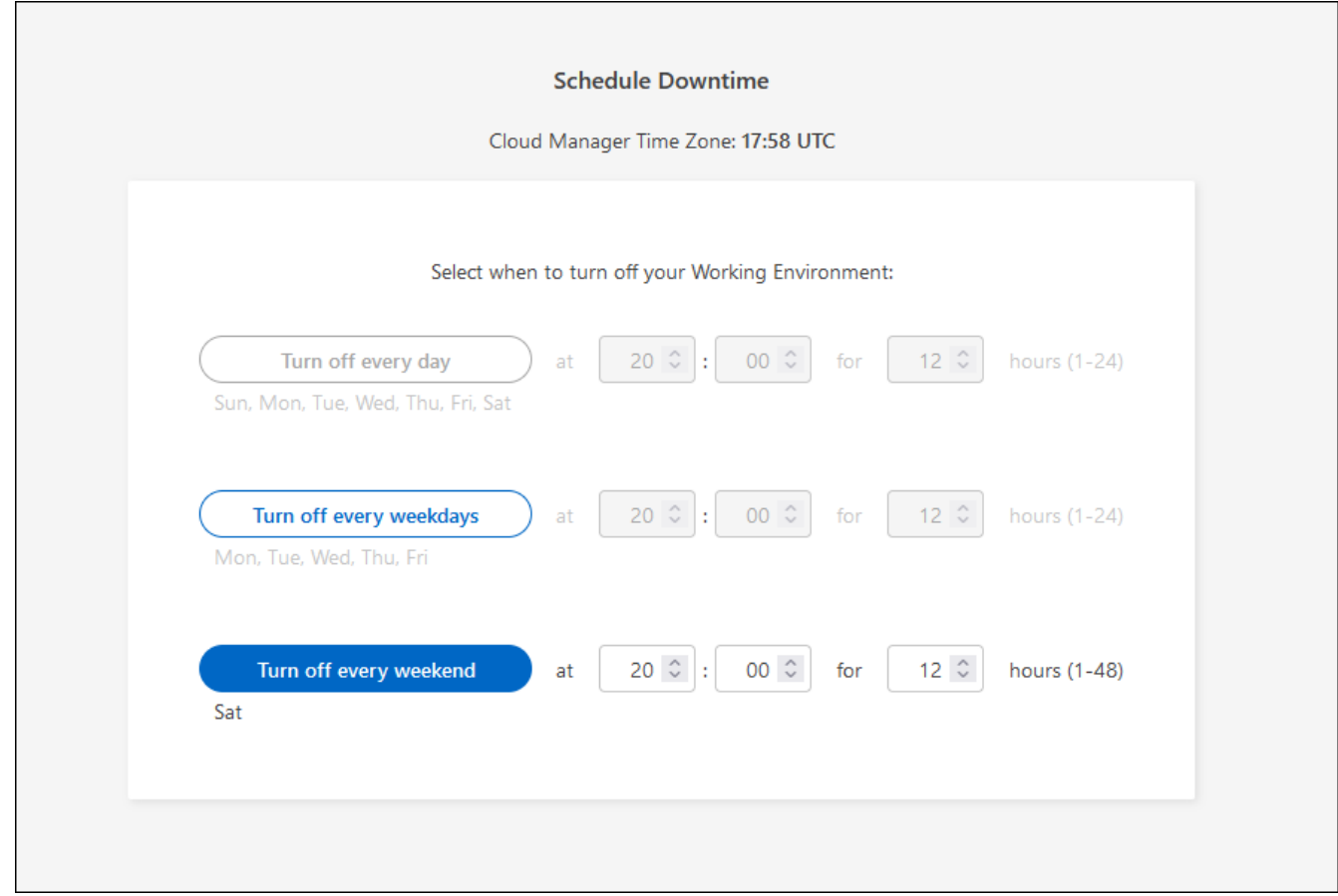

## 4. 单击 \* 保存 \* 。

结果

BlueXP将保存此计划。"功能"面板下的相应计划停机行项显示为"开"。

## 停止 **Cloud Volumes ONTAP**

停止 Cloud Volumes ONTAP 可以节省计算成本并创建根磁盘和引导磁盘的快照,这有助于排除故障。

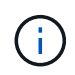

为了降低成本、BlueXP会定期删除根磁盘和启动磁盘的旧快照。对于根磁盘和启动磁盘,只会保 留两个最新的快照。

## 关于此任务

停止HA对时、BlueXP会关闭两个节点。

步骤

1. 在工作环境中,单击 \* 关闭 \* 图标。

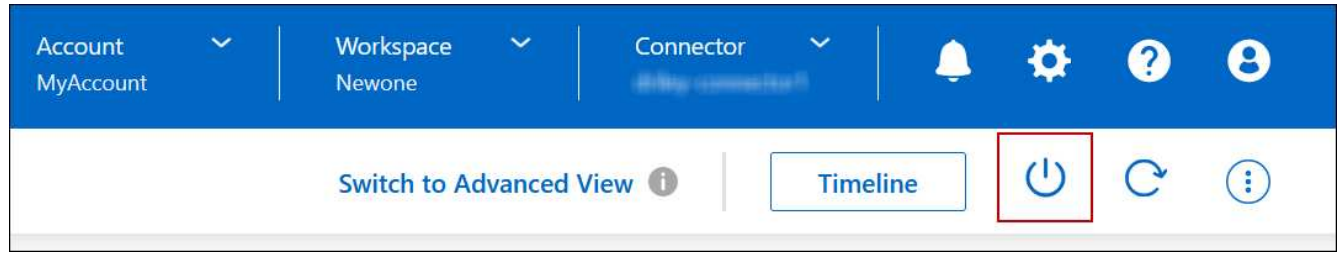

- 2. 启用创建快照的选项、因为快照可以启用系统恢复。
- 3. 单击 \* 关闭 \* 。

可能需要几分钟才能停止系统。您可以在以后从 " 工作环境 " 页重新启动系统。

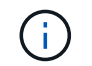

系统会在重新启动时自动创建快照。

## <span id="page-14-0"></span>使用 **NTP** 同步系统时间

指定 NTP 服务器可同步网络中各个系统之间的时间,这有助于防止因时间差异而出现问 题。

使用指定 NTP 服务器 ["BlueXP API"](https://docs.netapp.com/us-en/bluexp-automation/cm/api_ref_resources.html) 或者从用户界面执行此操作 ["](https://docs.netapp.com/zh-cn/test/task-create-volumes.html#create-a-volume)[创建](https://docs.netapp.com/zh-cn/test/task-create-volumes.html#create-a-volume) [CIFS](https://docs.netapp.com/zh-cn/test/task-create-volumes.html#create-a-volume) [服](https://docs.netapp.com/zh-cn/test/task-create-volumes.html#create-a-volume)[务器](https://docs.netapp.com/zh-cn/test/task-create-volumes.html#create-a-volume)["](https://docs.netapp.com/zh-cn/test/task-create-volumes.html#create-a-volume)。

## <span id="page-14-1"></span>修改系统写入速度

您可以通过BlueXP为Cloud Volumes ONTAP 选择正常或高写入速度。默认写入速度为正 常。如果工作负载需要快速写入性能,则可以更改为高写入速度。

所有类型的单节点系统和某些HA对配置均支持高写入速度。在中查看支持的配置 ["](https://docs.netapp.com/us-en/cloud-volumes-ontap-relnotes/)[《](https://docs.netapp.com/us-en/cloud-volumes-ontap-relnotes/) [Cloud Volumes ONTAP](https://docs.netapp.com/us-en/cloud-volumes-ontap-relnotes/) [发](https://docs.netapp.com/us-en/cloud-volumes-ontap-relnotes/) [行](https://docs.netapp.com/us-en/cloud-volumes-ontap-relnotes/)[说明》](https://docs.netapp.com/us-en/cloud-volumes-ontap-relnotes/)["](https://docs.netapp.com/us-en/cloud-volumes-ontap-relnotes/)

在更改写入速度之前,您应先执行此操作 ["](https://docs.netapp.com/zh-cn/test/concept-write-speed.html)[了解](https://docs.netapp.com/zh-cn/test/concept-write-speed.html)[正常设](https://docs.netapp.com/zh-cn/test/concept-write-speed.html)[置与](https://docs.netapp.com/zh-cn/test/concept-write-speed.html)[高设](https://docs.netapp.com/zh-cn/test/concept-write-speed.html)[置之间的](https://docs.netapp.com/zh-cn/test/concept-write-speed.html)[区别](https://docs.netapp.com/zh-cn/test/concept-write-speed.html)["](https://docs.netapp.com/zh-cn/test/concept-write-speed.html)。

关于此任务

• 确保卷或聚合创建等操作未在进行中。

• 请注意,此更改将重新启动 Cloud Volumes ONTAP 系统。这是一个中断过程,需要停机整个系统。

步骤

1. 在"画布"页面上、双击要配置为写入速度的系统的名称。

2. 在概述选项卡上、单击功能面板、然后单击\*写入速度\*旁边的铅笔图标。

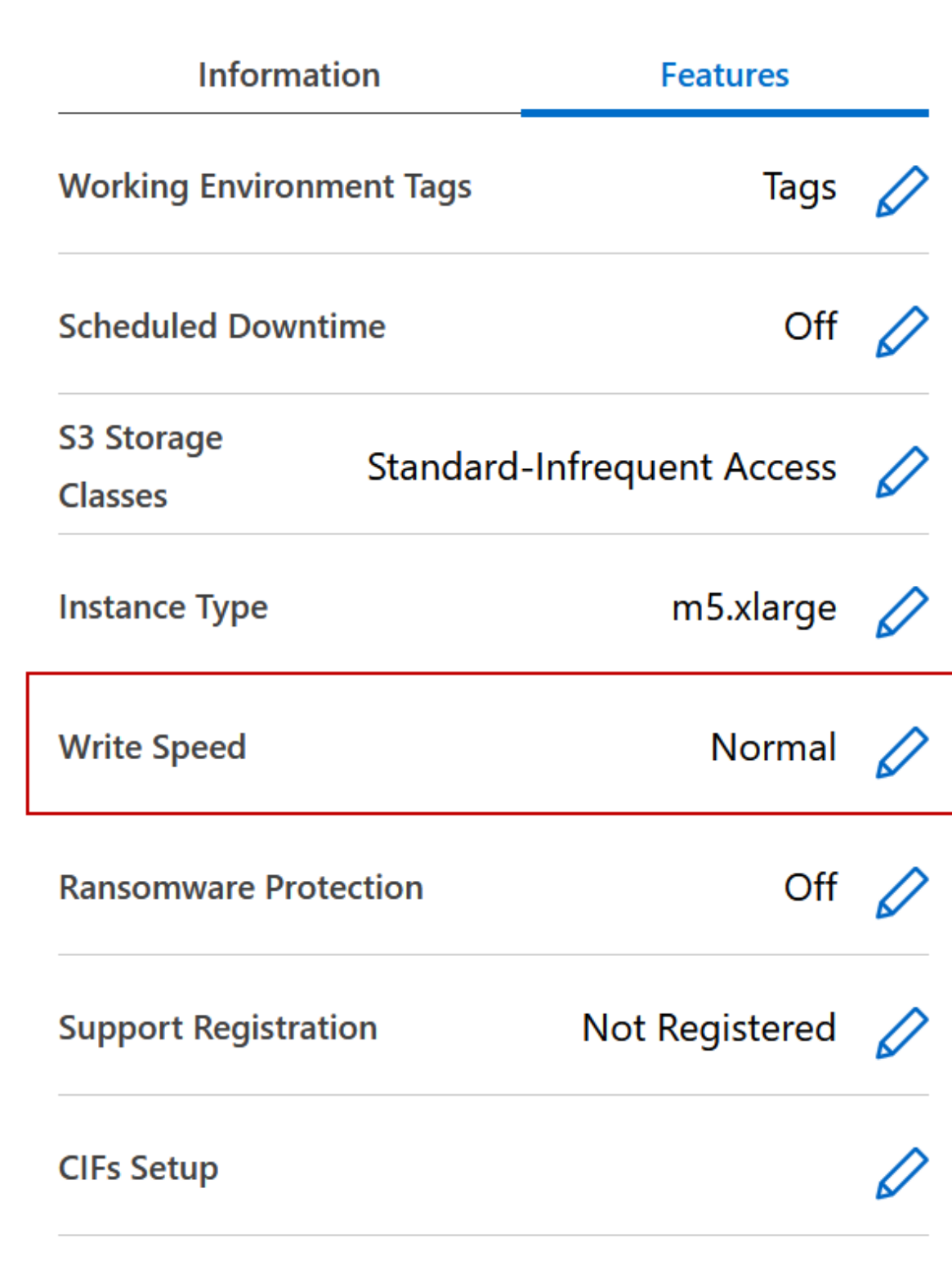

3. 选择 \* 正常 \* 或 \* 高 \* 。

如果您选择"高",则需要阅读"我了解 ... "陈述并通过选中此复选框进行确认。

从9.13.0版开始、Google Cloud中的Cloud Volumes ONTAP HA对支持\*高\*写入速度选项。

4. 单击\*保存\*、查看确认消息、然后单击\*批准\*。

## <span id="page-16-0"></span>更改 **Cloud Volumes ONTAP** 的密码

Cloud Volumes ONTAP 包括集群管理员帐户。如果需要、您可以从BlueXP更改此帐户的 密码。

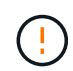

Ĥ.

不应通过 System Manager 或 CLI 更改管理员帐户的密码。密码不会反映在BlueXP中。因 此、BlueXP无法正确监控实例。

步骤

- 1. 在"画布"页面上、双击Cloud Volumes ONTAP 工作环境的名称。
- 2. 在BlueXP控制台右上角、单击椭圆图标、然后选择\*设置密码\*。

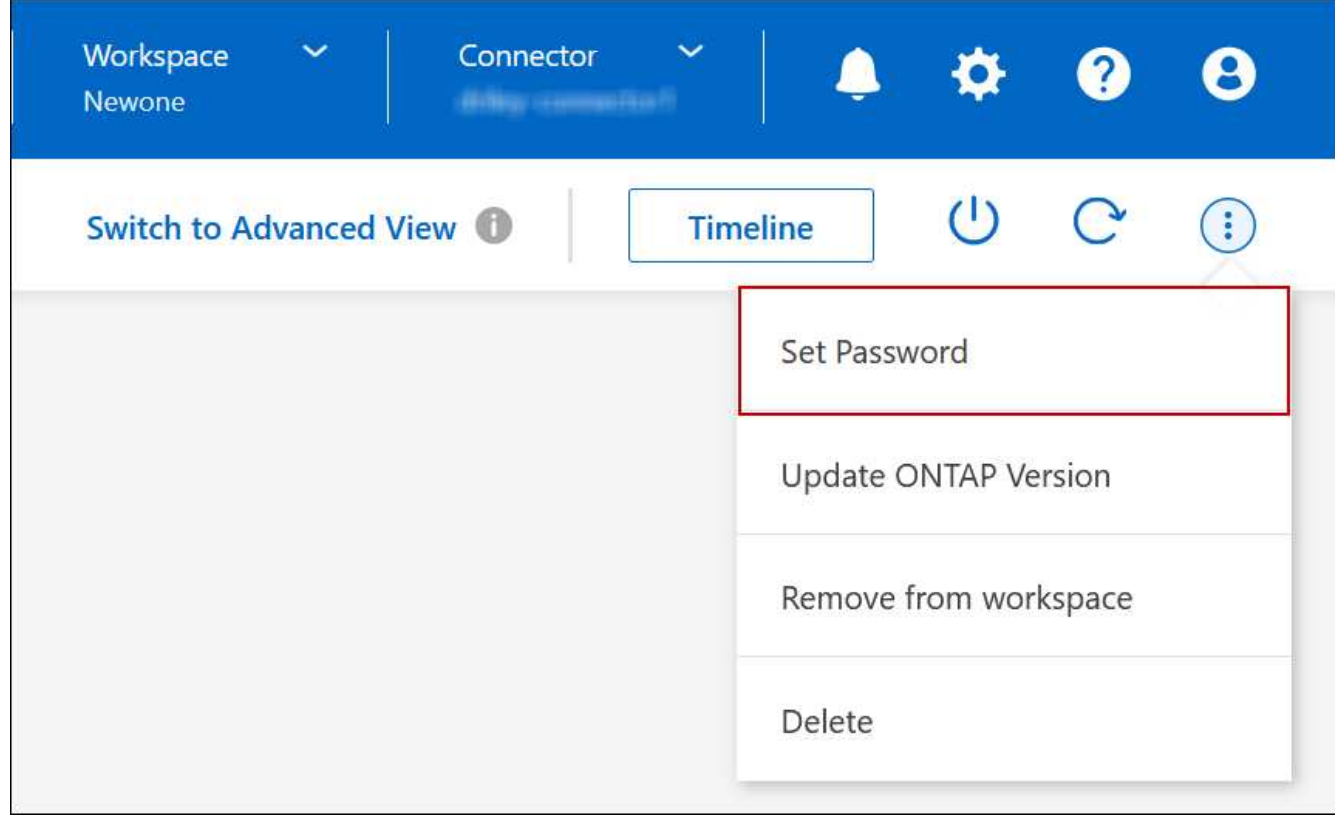

新密码必须不同于您使用的最后六个密码之一。

## <span id="page-16-1"></span>添加,删除或删除系统

## 将现有**Cloud Volumes ONTAP** 系统添加到**BlueXP**

您可以发现现有Cloud Volumes ONTAP 系统并将其添加到BlueXP中。如果您部署了新

## 的BlueXP系统、则可以执行此操作。

开始之前

您必须知道 Cloud Volumes ONTAP 管理员用户帐户的密码。

## 步骤

- 1. 从左侧导航菜单中、选择\*存储>画布\*。
- 2. 在 "画布 "页面上,单击 \* 添加工作环境 \* 。
- 3. 选择系统所在的云提供商。
- 4. 选择 Cloud Volumes ONTAP 系统的类型。
- 5. 单击此链接可发现现有系统。

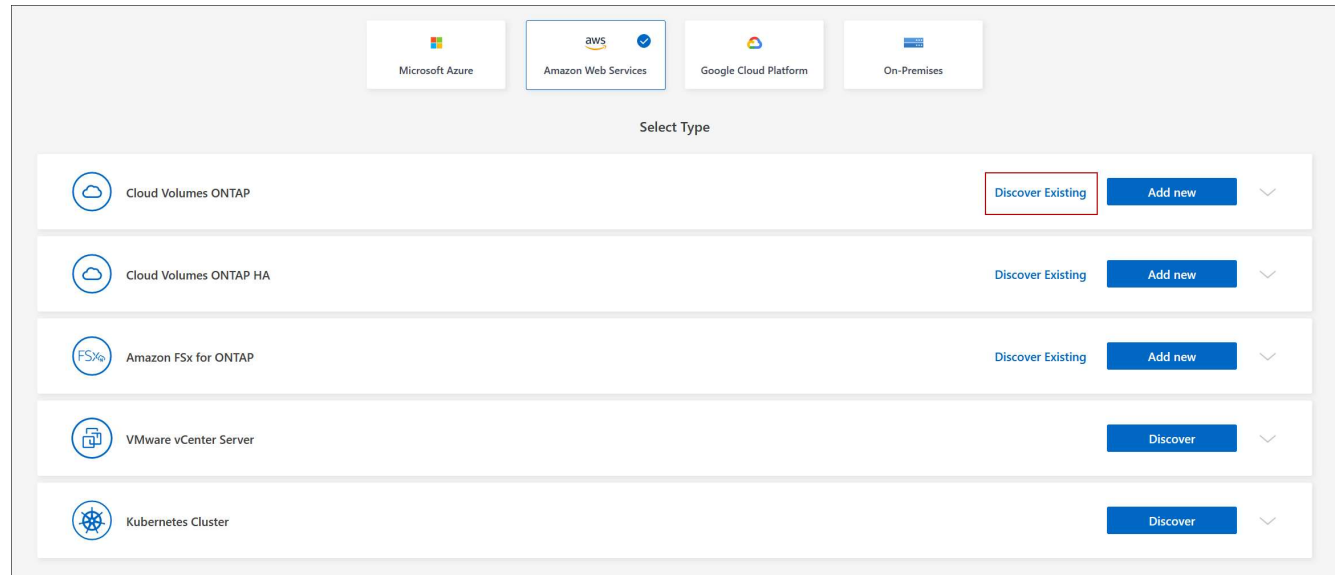

6. 在区域页面上、选择实例运行所在的区域、然后选择实例。

7. 在凭据页面上,输入 Cloud Volumes ONTAP 管理员用户的密码,然后单击 \* 执行 \* 。

## 结果

BlueXP会将Cloud Volumes ONTAP 实例添加到工作空间中。

## 删除 **Cloud Volumes ONTAP** 工作环境

帐户管理员可以删除 Cloud Volumes ONTAP 工作环境以将其移至其他系统或对发现问题 进行故障排除。

关于此任务

删除Cloud Volumes ONTAP 工作环境会将其从BlueXP中删除。它不会删除 Cloud Volumes ONTAP 系统。您可 以在以后重新发现工作环境。

通过从BlueXP中删除工作环境、您可以执行以下操作:

• 在另一个工作空间中重新发现它

- 从另一个BlueXP系统重新发现它
- 如果在初始查找期间遇到问题,请重新发现该问题

## 步骤

- 1. 在"画布"页面上、双击要删除的工作环境。
- 2. 在BlueXP控制台右上角、单击椭圆图标、然后选择\*从工作空间中删除\*。

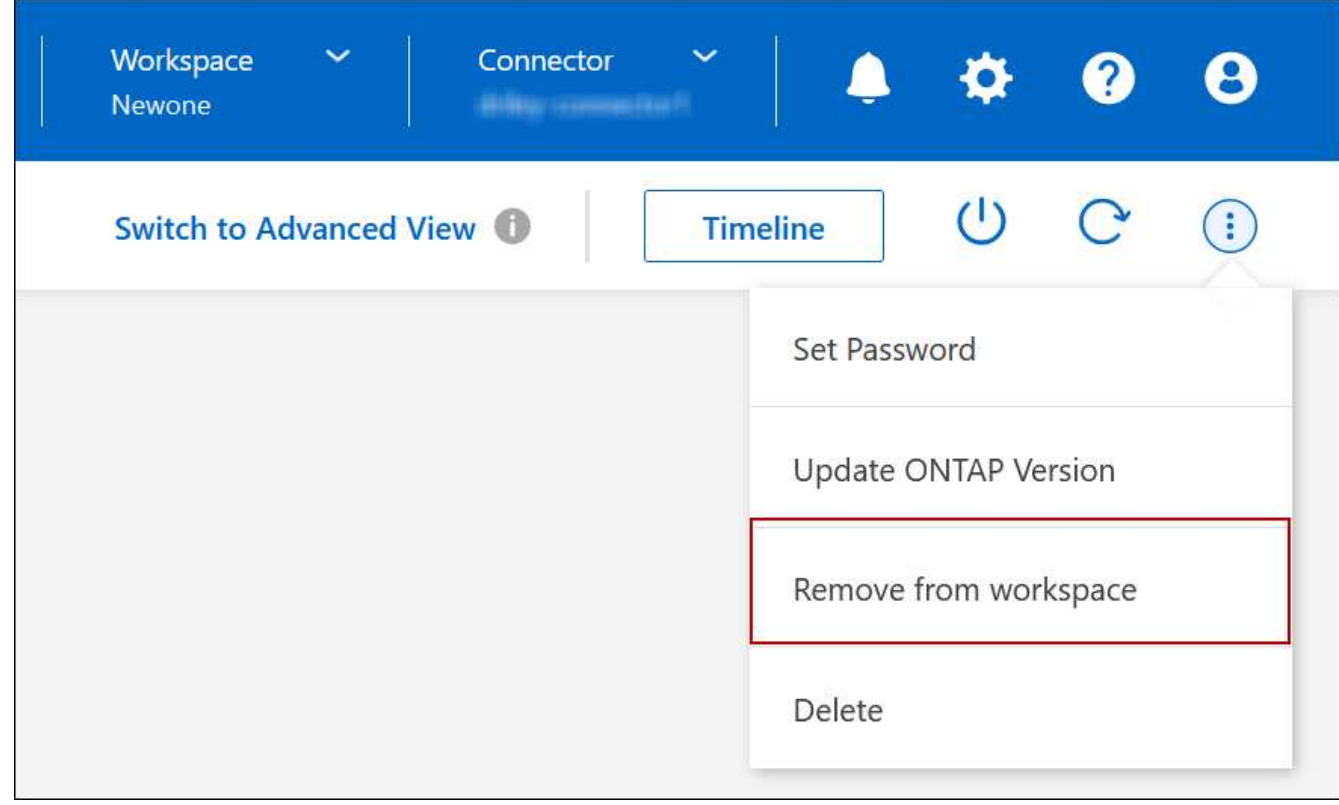

3. 在"Review from Workspace"窗口中、单击\*删除\*。

## 结果

BlueXP会删除工作环境。用户可以随时从 " 画布 " 页面重新发现此工作环境。

## 删除 **Cloud Volumes ONTAP** 系统

您应始终从BlueXP中删除Cloud Volumes ONTAP 系统、而不是从云提供商的控制台中删 除。例如,如果您从云提供商终止了已获得许可的 Cloud Volumes ONTAP 实例,则不能 将此许可证密钥用于其他实例。要释放许可证、您必须从BlueXP中删除工作环境。

删除工作环境后、BlueXP将终止Cloud Volumes ONTAP 实例并删除磁盘和快照。

删除工作环境时、不会删除由其他服务管理的资源、例如用于BlueXP备份和恢复的备份以及用于BlueXP分类的 实例。您需要手动自行删除它们。否则,您将继续收到这些资源的费用。

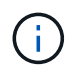

当BlueXP在您的云提供商中部署Cloud Volumes ONTAP 时、它会对实例启用终止保护。此选项 有助于防止意外终止。

#### 步骤

1. 如果您在工作环境中启用了BlueXP备份和恢复、请确定是否仍需要备份的数据、然后再执行此操作 ["](https://docs.netapp.com/us-en/bluexp-backup-recovery/task-manage-backups-ontap.html#deleting-backups)[如](https://docs.netapp.com/us-en/bluexp-backup-recovery/task-manage-backups-ontap.html#deleting-backups)[有](https://docs.netapp.com/us-en/bluexp-backup-recovery/task-manage-backups-ontap.html#deleting-backups)[必](https://docs.netapp.com/us-en/bluexp-backup-recovery/task-manage-backups-ontap.html#deleting-backups) [要,](https://docs.netapp.com/us-en/bluexp-backup-recovery/task-manage-backups-ontap.html#deleting-backups)[删除](https://docs.netapp.com/us-en/bluexp-backup-recovery/task-manage-backups-ontap.html#deleting-backups)[备](https://docs.netapp.com/us-en/bluexp-backup-recovery/task-manage-backups-ontap.html#deleting-backups)[份](https://docs.netapp.com/us-en/bluexp-backup-recovery/task-manage-backups-ontap.html#deleting-backups)["](https://docs.netapp.com/us-en/bluexp-backup-recovery/task-manage-backups-ontap.html#deleting-backups)。

BlueXP备份和恢复在设计上独立于Cloud Volumes ONTAP。在删除Cloud Volumes ONTAP 系统 时、BlueXP备份和恢复不会自动删除备份、并且UI中当前不支持在删除系统后删除备份。

2. 如果您在此工作环境上启用了BlueXP分类、并且没有其他工作环境使用此服务、则需要删除此服务的实例。

["](https://docs.netapp.com/us-en/bluexp-classification/concept-cloud-compliance.html#the-cloud-data-sense-instance)[了解](https://docs.netapp.com/us-en/bluexp-classification/concept-cloud-compliance.html#the-cloud-data-sense-instance)[有关](https://docs.netapp.com/us-en/bluexp-classification/concept-cloud-compliance.html#the-cloud-data-sense-instance)[BlueXP](https://docs.netapp.com/us-en/bluexp-classification/concept-cloud-compliance.html#the-cloud-data-sense-instance)[分](https://docs.netapp.com/us-en/bluexp-classification/concept-cloud-compliance.html#the-cloud-data-sense-instance)[类](https://docs.netapp.com/us-en/bluexp-classification/concept-cloud-compliance.html#the-cloud-data-sense-instance)[实例的更多](https://docs.netapp.com/us-en/bluexp-classification/concept-cloud-compliance.html#the-cloud-data-sense-instance)[信息](https://docs.netapp.com/us-en/bluexp-classification/concept-cloud-compliance.html#the-cloud-data-sense-instance)["](https://docs.netapp.com/us-en/bluexp-classification/concept-cloud-compliance.html#the-cloud-data-sense-instance)。

- 3. 删除 Cloud Volumes ONTAP 工作环境。
	- a. 在 " 画布 " 页面上,双击要删除的 Cloud Volumes ONTAP 工作环境的名称。
	- b. 在BlueXP控制台右上角、单击椭圆图标、然后选择\*删除\*。

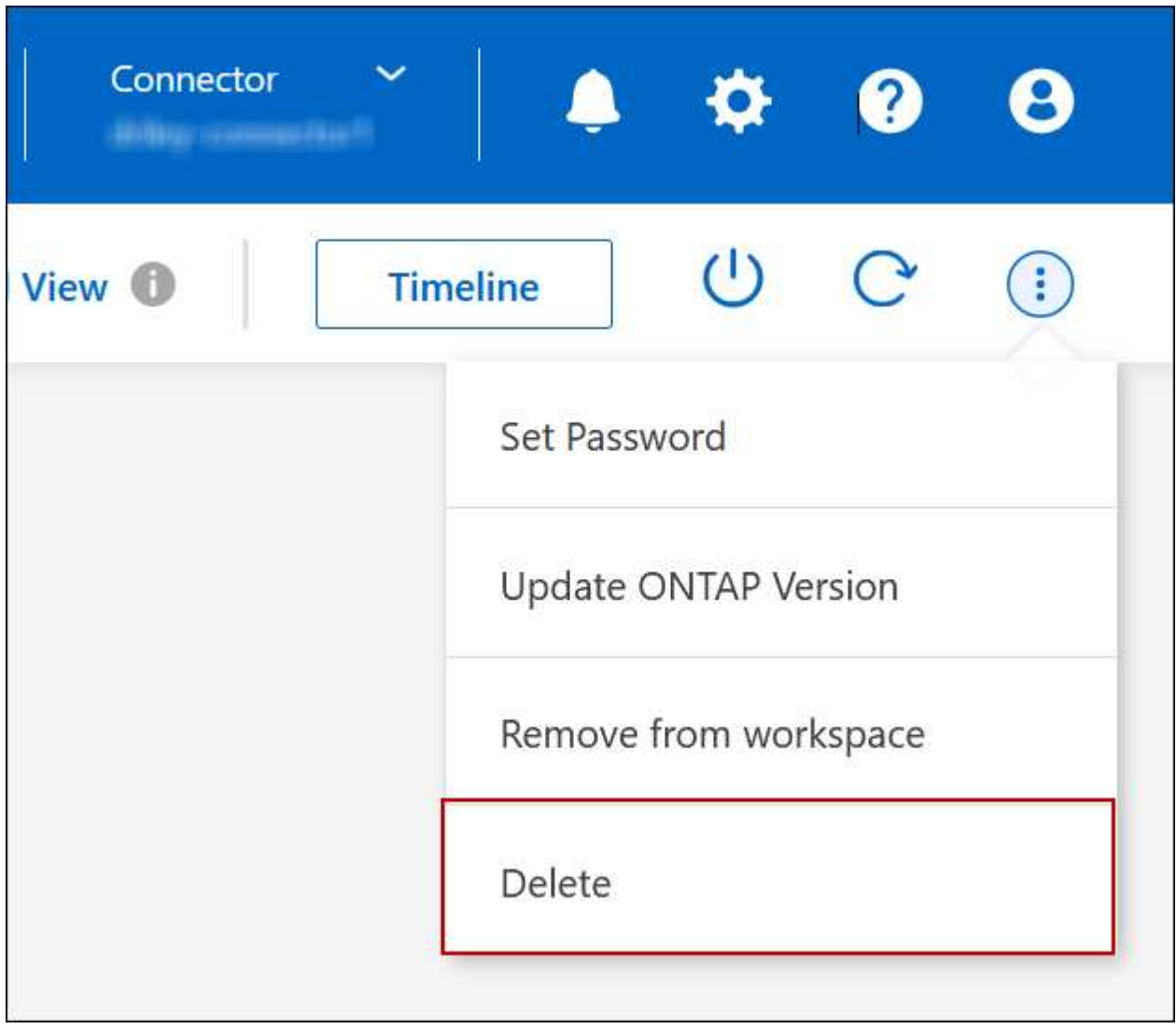

c. 在删除工作环境窗口下、键入工作环境的名称、然后单击\*删除\*。

删除工作环境最多可能需要 5 分钟。

## <span id="page-20-0"></span>**AWS**管理

## 更改 **Cloud Volumes ONTAP** 的 **EC2** 实例类型

在 AWS 中启动 Cloud Volumes ONTAP 时,您可以从多个实例或类型中进行选择。如果 您确定实例类型的大小不足或过大,则可以随时更改此实例类型。

关于此任务

• 必须在 Cloud Volumes ONTAP HA 对上启用自动交还(这是默认设置)。否则,操作将失败。

["ONTAP 9](http://docs.netapp.com/ontap-9/topic/com.netapp.doc.dot-cm-hacg/GUID-3F50DE15-0D01-49A5-BEFD-D529713EC1FA.html) [文档](http://docs.netapp.com/ontap-9/topic/com.netapp.doc.dot-cm-hacg/GUID-3F50DE15-0D01-49A5-BEFD-D529713EC1FA.html): 用于配置自动交还的命令["](http://docs.netapp.com/ontap-9/topic/com.netapp.doc.dot-cm-hacg/GUID-3F50DE15-0D01-49A5-BEFD-D529713EC1FA.html)

- 更改实例类型可能会影响 AWS 服务费用。
- 该操作将重新启动 Cloud Volumes ONTAP 。

对于单节点系统, I/O 中断。

对于 HA 对、更改不会中断。HA 对继续为数据提供服务。

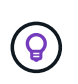

BlueXP通过启动接管并等待交还来一次妥善更改一个节点。在此过程中, NetApp 的 QA 团 队对文件的写入和读取进行了测试,但在客户端上看不到任何问题。随着连接的更改,我们 确实看到 I/O 级别重试,但应用程序层克服了 NFS/CIFS 连接的这些短 " 重新连接 " 。

参考

有关AWS中支持的实例类型列表、请参见 ["](https://docs.netapp.com/us-en/cloud-volumes-ontap-relnotes/reference-configs-aws.html#supported-ec2-compute)[支持的](https://docs.netapp.com/us-en/cloud-volumes-ontap-relnotes/reference-configs-aws.html#supported-ec2-compute)[EC2](https://docs.netapp.com/us-en/cloud-volumes-ontap-relnotes/reference-configs-aws.html#supported-ec2-compute)[实例](https://docs.netapp.com/us-en/cloud-volumes-ontap-relnotes/reference-configs-aws.html#supported-ec2-compute)["](https://docs.netapp.com/us-en/cloud-volumes-ontap-relnotes/reference-configs-aws.html#supported-ec2-compute)。

步骤

1. 在"画布"页面上、选择工作环境。

2. 在概述选项卡上、单击功能面板、然后单击\*实例类型\*旁边的铅笔图标。

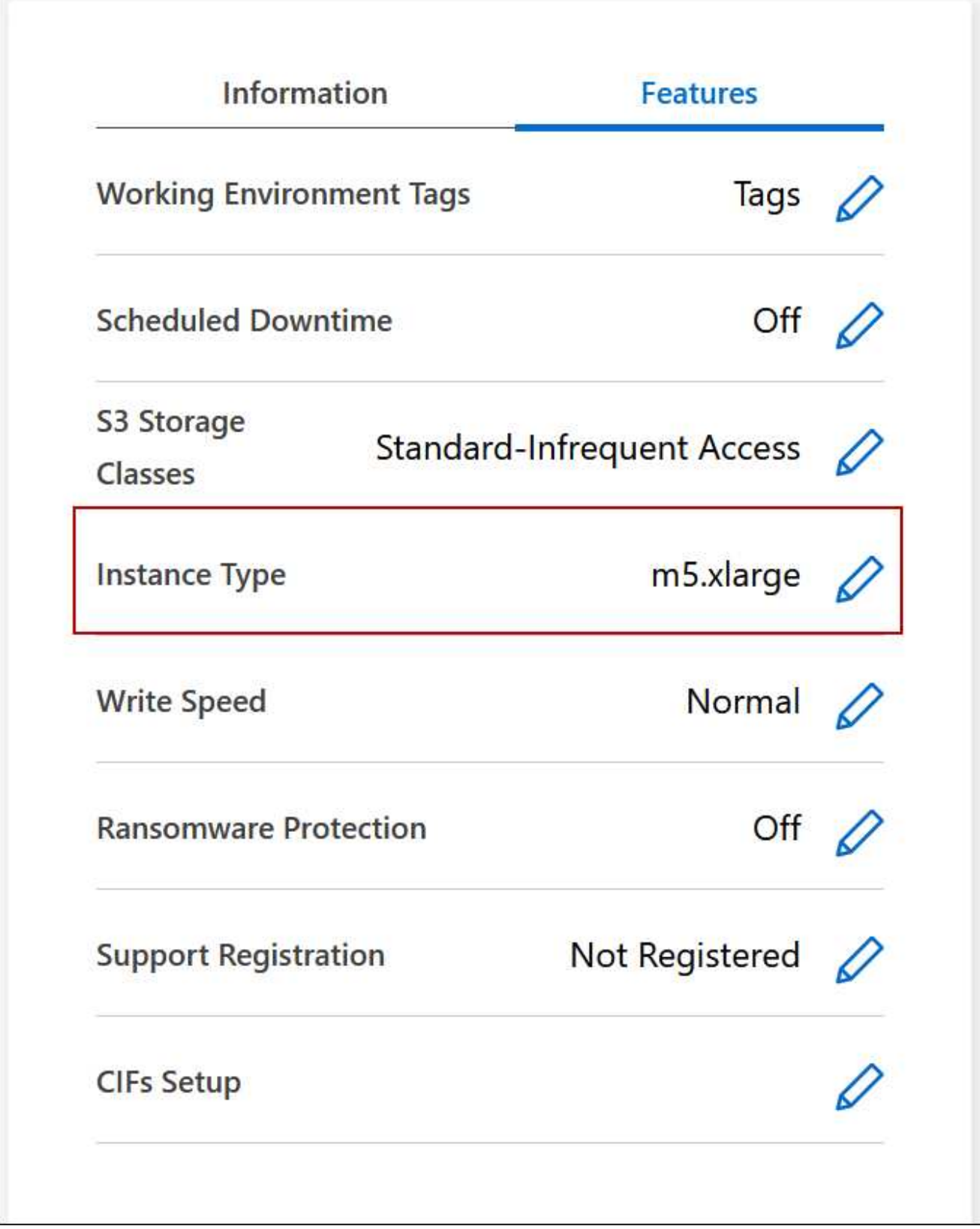

- a. 如果您使用的是基于节点的PAYGO许可证、则可以选择通过单击\*许可证类型\*旁边的铅笔图标来选择其 他许可证和实例类型。
- 3. 选择一个实例类型、选中此复选框以确认您了解此更改的含义、然后单击\*更改\*。

结果

Cloud Volumes ONTAP 会使用新配置重新启动。

更改多个 **AZs** 中 **HA** 对的路由表

您可以修改 AWS 路由表,其中包含部署在多个 AWS 可用性区域( AZs )中的 HA 对的 浮动 IP 地址的路由。如果新的 NFS 或 CIFS 客户端需要访问 AWS 中的 HA 对,则可以执 行此操作。

步骤

- 1. 在"画布"页面上、选择工作环境。
- 2. 在概述选项卡上、单击功能面板、然后单击\*路由表\*旁边的铅笔图标。

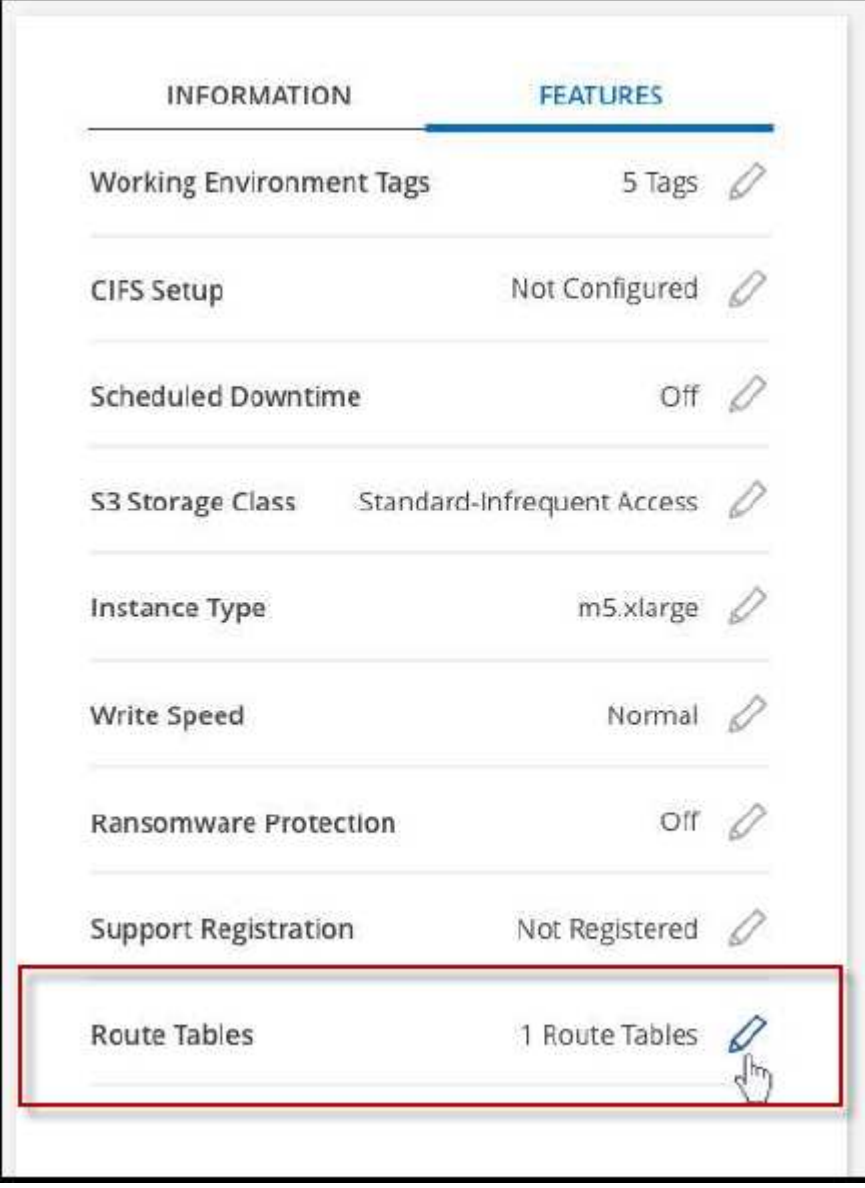

3. 修改选定路由表的列表,然后单击 \* 保存 \* 。

#### 结果

BlueXP发送AWS请求以修改路由表。

## <span id="page-23-0"></span>**Azure**管理

## 更改 **Cloud Volumes ONTAP** 的 **Azure VM** 类型

在 Microsoft Azure 中启动 Cloud Volumes ONTAP 时,您可以从多种 VM 类型中进行选 择。如果您确定虚拟机类型的大小不足或过大,则可以随时根据您的需要更改此虚拟机类 型。

关于此任务

• 必须在 Cloud Volumes ONTAP HA 对上启用自动交还(这是默认设置)。否则,操作将失败。

["ONTAP 9](http://docs.netapp.com/ontap-9/topic/com.netapp.doc.dot-cm-hacg/GUID-3F50DE15-0D01-49A5-BEFD-D529713EC1FA.html) [文档](http://docs.netapp.com/ontap-9/topic/com.netapp.doc.dot-cm-hacg/GUID-3F50DE15-0D01-49A5-BEFD-D529713EC1FA.html): 用于配置自动交还的命令["](http://docs.netapp.com/ontap-9/topic/com.netapp.doc.dot-cm-hacg/GUID-3F50DE15-0D01-49A5-BEFD-D529713EC1FA.html)

- 更改虚拟机类型可能会影响 Microsoft Azure 服务费用。
- 该操作将重新启动 Cloud Volumes ONTAP 。

对于单节点系统, I/O 中断。

对于 HA 对、更改不会中断。HA 对继续为数据提供服务。

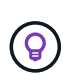

BlueXP通过启动接管并等待交还来一次妥善更改一个节点。在此过程中, NetApp 的 QA 团 队对文件的写入和读取进行了测试,但在客户端上看不到任何问题。随着连接的更改,我们 确实看到 I/O 级别重试,但应用程序层克服了 NFS/CIFS 连接的这些短 " 重新连接 " 。

步骤

- 1. 在"画布"页面上、选择工作环境。
- 2. 在概述选项卡上、单击功能面板、然后单击\*虚拟机类型\*旁边的铅笔图标。

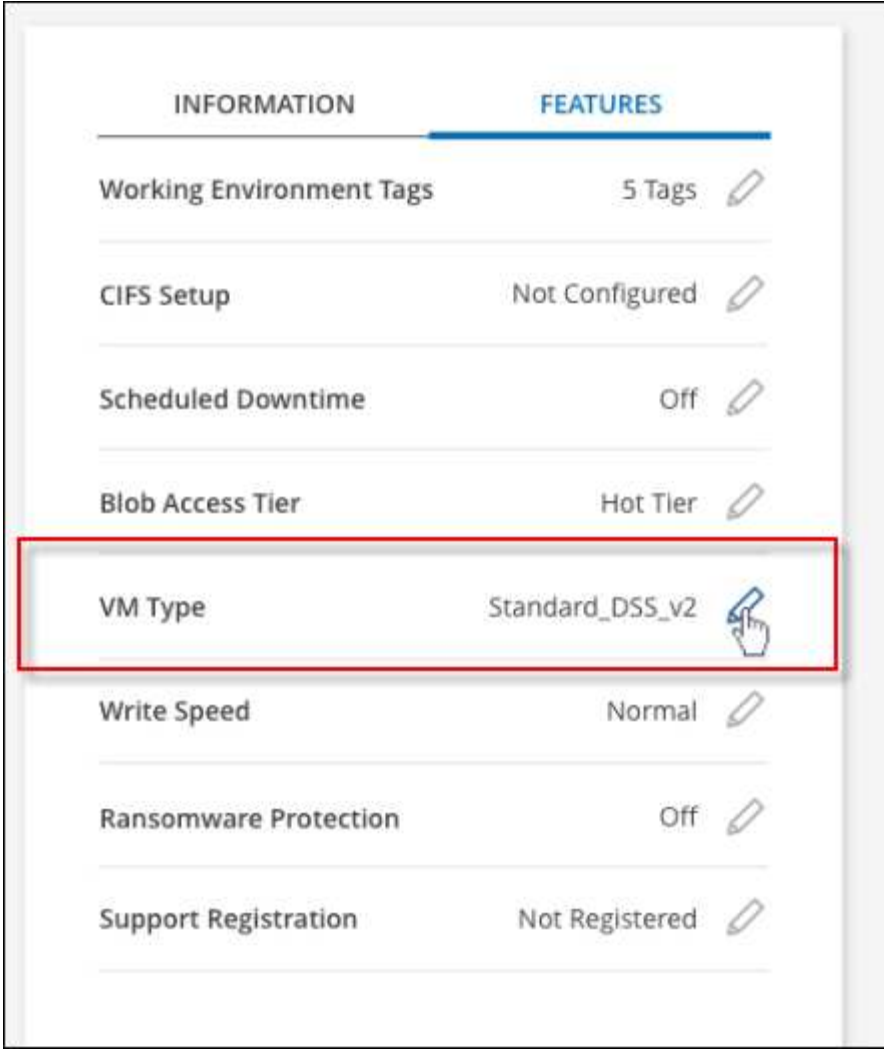

- a. 如果您使用的是基于节点的PAYGO许可证、则可以选择通过单击\*许可证类型\*旁边的铅笔图标来选择其 他许可证和VM类型。
- 3. 选择VM类型、选中复选框以确认您了解更改的含义、然后单击\*更改\*。

## 结果

Cloud Volumes ONTAP 会使用新配置重新启动。

## 覆盖**Azure**中**Cloud Volumes ONTAP HA**对的**CIFS**锁定

帐户管理员可以在BlueXP中启用一项设置、以防止在Azure维护事件期间出现Cloud Volumes ONTAP 存储交还问题。启用此设置后, Cloud Volumes ONTAP 将否决 CIFS 锁 定并重置活动 CIFS 会话。

## 关于此任务

Microsoft Azure 会在其虚拟机上计划定期维护事件。在 Cloud Volumes ONTAP HA 对上发生维护事件时, HA 对将启动存储接管。如果在此维护事件期间存在活动的 CIFS 会话,则锁定 CIFS 文件可能会阻止存储交还。

如果启用此设置, Cloud Volumes ONTAP 将否决锁定并重置活动的 CIFS 会话。因此, HA 对可以在这些维护 事件期间完成存储交还。

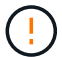

此过程可能会对 CIFS 客户端造成中断。未从 CIFS 客户端提交的数据可能会丢失。

## 您需要的内容

您需要先创建Connector、然后才能更改BlueXP设置。 ["](https://docs.netapp.com/us-en/bluexp-setup-admin/concept-connectors.html#how-to-create-a-connector)[了解如何](https://docs.netapp.com/us-en/bluexp-setup-admin/concept-connectors.html#how-to-create-a-connector)[操](https://docs.netapp.com/us-en/bluexp-setup-admin/concept-connectors.html#how-to-create-a-connector)[作](https://docs.netapp.com/us-en/bluexp-setup-admin/concept-connectors.html#how-to-create-a-connector)["](https://docs.netapp.com/us-en/bluexp-setup-admin/concept-connectors.html#how-to-create-a-connector)。

#### 步骤

1. 在BlueXP控制台的右上角、单击设置图标、然后选择\*连接器设置\*。

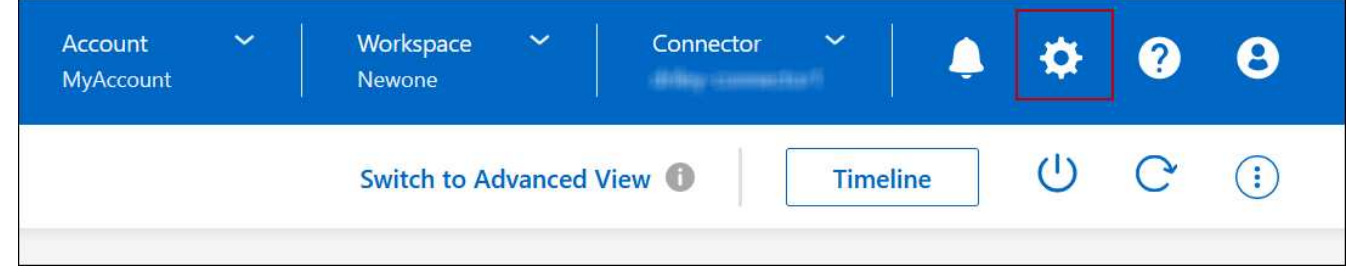

2. 在 \* Azure \* 下,单击 \* 适用于 Azure HA 工作环境的 Azure CIFS 锁定 \* 。

3. 单击复选框以启用此功能,然后单击 \* 保存 \* 。

## 使用**Azure**专用链路或服务端点

Cloud Volumes ONTAP 使用Azure专用链路连接到其关联的存储帐户。如果需要、您可以 禁用Azure专用链路、而改用服务端点。

概述

默认情况下、BlueXP会为Cloud Volumes ONTAP 与其关联存储帐户之间的连接启用Azure专用链路。Azure Private Link可确保Azure中端点之间的连接安全、并可提供性能优势。

如果需要、您可以将Cloud Volumes ONTAP 配置为使用服务端点、而不是Azure专用链路。

无论采用哪种配置、BlueXP都会始终限制Cloud Volumes ONTAP 与存储帐户之间的连接的网络访问。网络访问 仅限于部署了Cloud Volumes ONTAP 的vNet和部署了连接器的vNet。

## 请禁用**Azure**专用链路并改用服务端点

如果您的企业需要、您可以更改BlueXP中的设置、以便将Cloud Volumes ONTAP 配置为使用服务端点、而不 是Azure专用链路。更改此设置将适用场景 添加您创建的新Cloud Volumes ONTAP 系统。仅支持服务端点 ["Azure](https://docs.microsoft.com/en-us/azure/availability-zones/cross-region-replication-azure#azure-cross-region-replication-pairings-for-all-geographies)[区](https://docs.microsoft.com/en-us/azure/availability-zones/cross-region-replication-azure#azure-cross-region-replication-pairings-for-all-geographies)[域](https://docs.microsoft.com/en-us/azure/availability-zones/cross-region-replication-azure#azure-cross-region-replication-pairings-for-all-geographies)[对](https://docs.microsoft.com/en-us/azure/availability-zones/cross-region-replication-azure#azure-cross-region-replication-pairings-for-all-geographies)["](https://docs.microsoft.com/en-us/azure/availability-zones/cross-region-replication-azure#azure-cross-region-replication-pairings-for-all-geographies) 在连接器和Cloud Volumes ONTAP VNets之间。

此连接器应部署在与其管理的 Cloud Volumes ONTAP 系统所在的同一 Azure 区域或中 ["Azure](https://docs.microsoft.com/en-us/azure/availability-zones/cross-region-replication-azure#azure-cross-region-replication-pairings-for-all-geographies) [区](https://docs.microsoft.com/en-us/azure/availability-zones/cross-region-replication-azure#azure-cross-region-replication-pairings-for-all-geographies)[域](https://docs.microsoft.com/en-us/azure/availability-zones/cross-region-replication-azure#azure-cross-region-replication-pairings-for-all-geographies)[对](https://docs.microsoft.com/en-us/azure/availability-zones/cross-region-replication-azure#azure-cross-region-replication-pairings-for-all-geographies)["](https://docs.microsoft.com/en-us/azure/availability-zones/cross-region-replication-azure#azure-cross-region-replication-pairings-for-all-geographies) 对于 Cloud Volumes ONTAP 系统。

步骤

1. 在BlueXP控制台的右上角、单击设置图标、然后选择\*连接器设置\*。

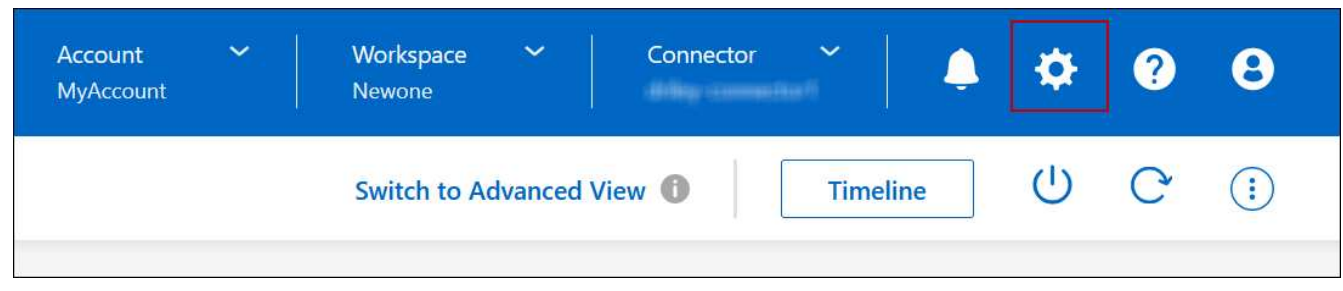

- 2. 在 \* Azure \* 下,单击 \* 使用 Azure 专用链接 \* 。
- 3. 取消选择 \* Cloud Volumes ONTAP 与存储帐户之间的专用链路连接 \* 。

4. 单击 \* 保存 \* 。

## 完成后

如果禁用了Azure专用链路、并且Connector使用代理服务器、则必须启用直接API流量。

["](https://docs.netapp.com/us-en/bluexp-setup-admin/task-configuring-proxy.html#enable-a-proxy-on-a-connector)[了解如何在](https://docs.netapp.com/us-en/bluexp-setup-admin/task-configuring-proxy.html#enable-a-proxy-on-a-connector)[Connector](https://docs.netapp.com/us-en/bluexp-setup-admin/task-configuring-proxy.html#enable-a-proxy-on-a-connector)[上](https://docs.netapp.com/us-en/bluexp-setup-admin/task-configuring-proxy.html#enable-a-proxy-on-a-connector)[启用直接](https://docs.netapp.com/us-en/bluexp-setup-admin/task-configuring-proxy.html#enable-a-proxy-on-a-connector)[API](https://docs.netapp.com/us-en/bluexp-setup-admin/task-configuring-proxy.html#enable-a-proxy-on-a-connector)[流量](https://docs.netapp.com/us-en/bluexp-setup-admin/task-configuring-proxy.html#enable-a-proxy-on-a-connector)["](https://docs.netapp.com/us-en/bluexp-setup-admin/task-configuring-proxy.html#enable-a-proxy-on-a-connector)

## 使用**Azure**专用链路

在大多数情况下、您无需执行任何操作即可使用Cloud Volumes ONTAP 设置Azure专用链路。BlueXP为您管 理Azure专用链路。但是、如果您使用现有Azure私有DNS区域、则需要编辑配置文件。

#### 自定义**DNS**的要求

或者、如果您使用自定义DNS、则需要从自定义DNS服务器创建一个条件转发器来访问Azure专用DNS区域。要 了解更多信息、请参见 ["Azure](https://learn.microsoft.com/en-us/azure/private-link/private-endpoint-dns#on-premises-workloads-using-a-dns-forwarder)[有关](https://learn.microsoft.com/en-us/azure/private-link/private-endpoint-dns#on-premises-workloads-using-a-dns-forwarder)[使用](https://learn.microsoft.com/en-us/azure/private-link/private-endpoint-dns#on-premises-workloads-using-a-dns-forwarder)[DNS](https://learn.microsoft.com/en-us/azure/private-link/private-endpoint-dns#on-premises-workloads-using-a-dns-forwarder)[转发](https://learn.microsoft.com/en-us/azure/private-link/private-endpoint-dns#on-premises-workloads-using-a-dns-forwarder)[器的](https://learn.microsoft.com/en-us/azure/private-link/private-endpoint-dns#on-premises-workloads-using-a-dns-forwarder)[文档](https://learn.microsoft.com/en-us/azure/private-link/private-endpoint-dns#on-premises-workloads-using-a-dns-forwarder)["](https://learn.microsoft.com/en-us/azure/private-link/private-endpoint-dns#on-premises-workloads-using-a-dns-forwarder)。

#### 专用链路连接的工作原理

当BlueXP在Azure中部署Cloud Volumes ONTAP 时、它会在资源组中创建一个私有端点。专用端点与Cloud Volumes ONTAP 的存储帐户关联。因此,对 Cloud Volumes ONTAP 存储的访问会通过 Microsoft 主干网络进 行。

如果客户端与 Cloud Volumes ONTAP 位于同一个 vNet 中, 位于对等 VNets 中, 或者使用专用 VPN 或 ExpressRoute 连接到 VNet, 则客户端访问将通过专用链路进行。

以下示例显示了客户端通过同一个 vNet 中的专用链路以及具有专用 VPN 或 ExpressRoute 连接的内部网络进行 访问的情况。

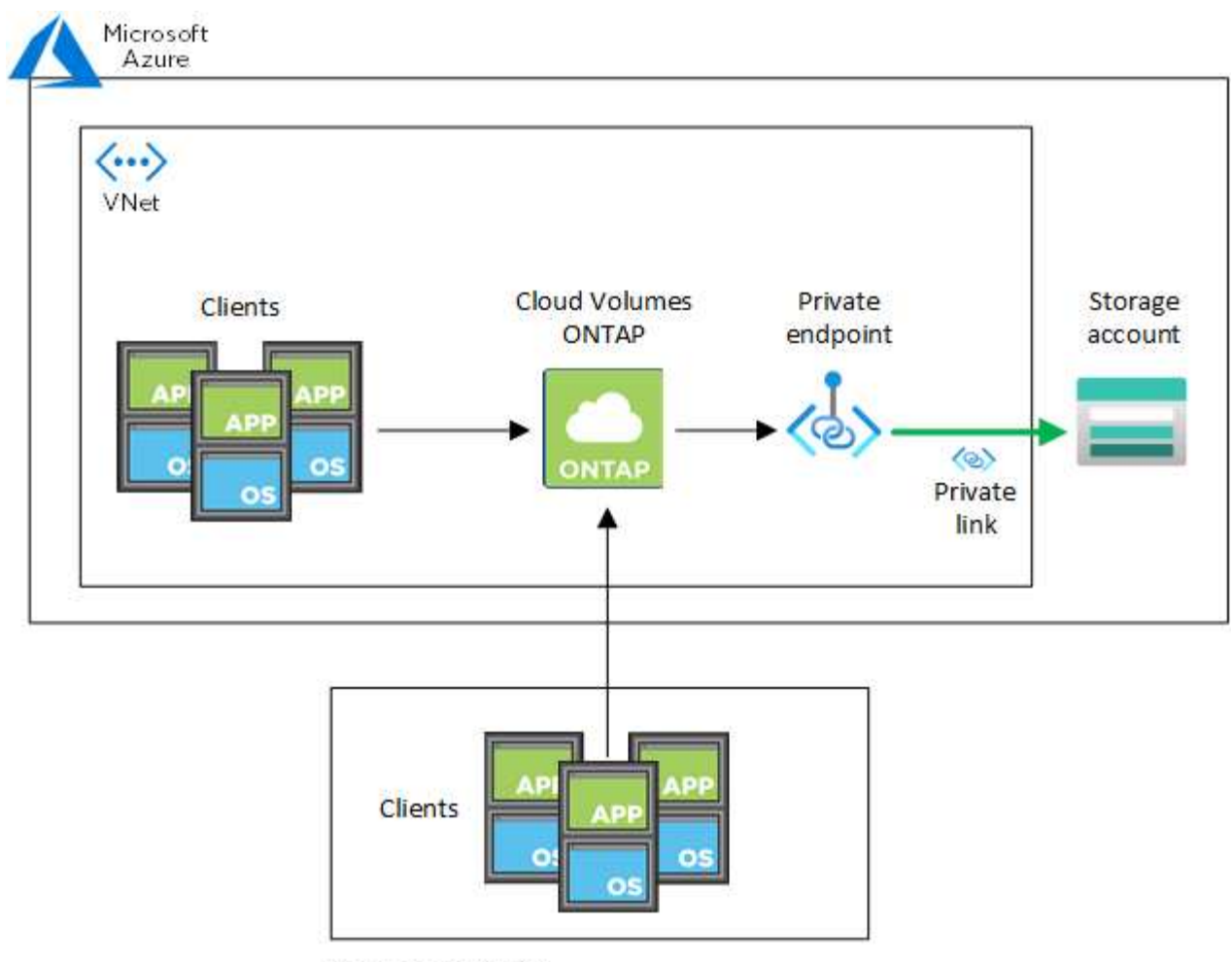

On-prem network

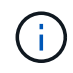

如果连接器和Cloud Volumes ONTAP 系统部署在不同的VN中、则必须在部署连接器的vNet与部 署Cloud Volumes ONTAP 系统的vNet之间设置vNet对等关系。

#### 向**BlueXP**提供有关**Azure**私有**DNS**的详细信息

如果您使用 ["Azure](https://docs.microsoft.com/en-us/azure/dns/private-dns-overview) [专](https://docs.microsoft.com/en-us/azure/dns/private-dns-overview)[用](https://docs.microsoft.com/en-us/azure/dns/private-dns-overview) [DNS"](https://docs.microsoft.com/en-us/azure/dns/private-dns-overview),然后您需要修改每个 Connector 上的配置文件。否则、BlueXP无法在Cloud Volumes ONTAP 与其关联存储帐户之间启用Azure专用链路连接。

请注意, DNS 名称必须与 Azure DNS 命名要求匹配 ["](https://docs.microsoft.com/en-us/azure/storage/common/storage-private-endpoints#dns-changes-for-private-endpoints)[如](https://docs.microsoft.com/en-us/azure/storage/common/storage-private-endpoints#dns-changes-for-private-endpoints) [Azure](https://docs.microsoft.com/en-us/azure/storage/common/storage-private-endpoints#dns-changes-for-private-endpoints) [文档](https://docs.microsoft.com/en-us/azure/storage/common/storage-private-endpoints#dns-changes-for-private-endpoints)[中所示](https://docs.microsoft.com/en-us/azure/storage/common/storage-private-endpoints#dns-changes-for-private-endpoints)["](https://docs.microsoft.com/en-us/azure/storage/common/storage-private-endpoints#dns-changes-for-private-endpoints)。

## 步骤

- 1. 通过 SSH 连接到 Connector 主机并登录。
- 2. 导航到以下目录: /opt/application/netapp/cloudmanager/docker\_occm/data
- 3. 通过使用以下关键字值对添加"user-private-dns-zone-settings"参数来编辑app.conf:

```
"user-private-dns-zone-settings" : {
   "resource-group" : "<resource group name of the DNS zone>",
     "subscription" : "<subscription ID>",
     "use-existing" : true,
     "create-private-dns-zone-link" : true
}
```
应在与"system-id"相同的级别输入参数、如下所示:

```
"system-id" : "<system ID>",
"user-private-dns-zone-settings" : {
```
请注意、只有当专用DNS区域与Connector订阅不同时、才需要使用subscription关键字。

4. 保存文件并注销 Connector 。

不需要重新启动。

#### 启用故障回滚

如果在特定操作中、BlueXP无法创建Azure专用链路、则它将在没有Azure专用链路连接的情况下完成此操作。 在创建新的工作环境(单节点或 HA 对)或对 HA 对执行以下操作时,可能会发生这种情况:创建新聚合,向现 有聚合添加磁盘或在超过 32 TiB 时创建新存储帐户。

如果BlueXP无法创建Azure专用链路、您可以通过启用回滚来更改此默认行为。这有助于确保您完全符合公司的 安全法规。

如果启用回滚、则BlueXP将停止此操作并回滚此操作中创建的所有资源。

您可以通过API或更新app.conf文件启用回滚。

\*通过APi\*启用回滚

#### 步骤

1. 使用 PUT /occm/config 具有以下请求正文的API调用:

{ "rollbackOnAzurePrivateLinkFailure": **true** }

### \*通过更新app.conf启用回滚

#### 步骤

- 1. 通过 SSH 连接到 Connector 主机并登录。
- 2. 导航到以下目录: /opt/application/netapp/cloudmanager/docker\_occm/data
- 3. 通过添加以下参数和值来编辑app.conf:

```
 "rollback-on-private-link-failure": true
. 保存文件并注销 Connector 。
```
不需要重新启动。

移动资源组

Cloud Volumes ONTAP 支持Azure资源组移动、但工作流仅在Azure控制台中执行。

您可以在同一Azure订阅中将工作环境从一个资源组移动到Azure中的其他资源组。不支持在不同Azure订阅之间 移动资源组。

步骤

1. 从\*画布\*中删除工作环境。

要了解如何删除工作环境、请参见 ["](https://docs.netapp.com/us-en/bluexp-cloud-volumes-ontap/task-removing.html)[删除](https://docs.netapp.com/us-en/bluexp-cloud-volumes-ontap/task-removing.html) [Cloud Volumes ONTAP](https://docs.netapp.com/us-en/bluexp-cloud-volumes-ontap/task-removing.html) [工作环境](https://docs.netapp.com/us-en/bluexp-cloud-volumes-ontap/task-removing.html)["](https://docs.netapp.com/us-en/bluexp-cloud-volumes-ontap/task-removing.html)。

2. 在Azure控制台中执行资源组移动。

要完成移动、请参见 ["](https://learn.microsoft.com/en-us/azure/azure-resource-manager/management/move-resource-group-and-subscription)[将](https://learn.microsoft.com/en-us/azure/azure-resource-manager/management/move-resource-group-and-subscription)[资源移](https://learn.microsoft.com/en-us/azure/azure-resource-manager/management/move-resource-group-and-subscription)[动到](https://learn.microsoft.com/en-us/azure/azure-resource-manager/management/move-resource-group-and-subscription)[Microsoft Azure](https://learn.microsoft.com/en-us/azure/azure-resource-manager/management/move-resource-group-and-subscription)[文档](https://learn.microsoft.com/en-us/azure/azure-resource-manager/management/move-resource-group-and-subscription)[中的新](https://learn.microsoft.com/en-us/azure/azure-resource-manager/management/move-resource-group-and-subscription)[资源](https://learn.microsoft.com/en-us/azure/azure-resource-manager/management/move-resource-group-and-subscription)[组](https://learn.microsoft.com/en-us/azure/azure-resource-manager/management/move-resource-group-and-subscription)[或](https://learn.microsoft.com/en-us/azure/azure-resource-manager/management/move-resource-group-and-subscription)[订](https://learn.microsoft.com/en-us/azure/azure-resource-manager/management/move-resource-group-and-subscription)[阅](https://learn.microsoft.com/en-us/azure/azure-resource-manager/management/move-resource-group-and-subscription)["](https://learn.microsoft.com/en-us/azure/azure-resource-manager/management/move-resource-group-and-subscription)。

- 3. 在\*画布\*中、了解工作环境。
- 4. 在工作环境信息中查找新资源组。

结果

工作环境及其资源(VM、磁盘、存储帐户、网络接口、快照)位于新资源组中。

## <span id="page-29-0"></span>**Google Cloud**管理

## 更改 **Cloud Volumes ONTAP** 的 **Google Cloud** 计算机类型

在 Google Cloud 中启动 Cloud Volumes ONTAP 时,您可以从多种计算机类型中进行选 择。如果您确定实例或计算机类型的大小不足或过大,则可以随时更改此实例或计算机类 型。

关于此任务

• 必须在 Cloud Volumes ONTAP HA 对上启用自动交还(这是默认设置)。否则,操作将失败。

["ONTAP 9](http://docs.netapp.com/ontap-9/topic/com.netapp.doc.dot-cm-hacg/GUID-3F50DE15-0D01-49A5-BEFD-D529713EC1FA.html) [文档](http://docs.netapp.com/ontap-9/topic/com.netapp.doc.dot-cm-hacg/GUID-3F50DE15-0D01-49A5-BEFD-D529713EC1FA.html): 用于配置自动交还的命令["](http://docs.netapp.com/ontap-9/topic/com.netapp.doc.dot-cm-hacg/GUID-3F50DE15-0D01-49A5-BEFD-D529713EC1FA.html)

- 更改计算机类型可能会影响 Google Cloud 服务费用。
- 该操作将重新启动 Cloud Volumes ONTAP 。

对于单节点系统, I/O 中断。

对于 HA 对、更改不会中断。HA 对继续为数据提供服务。

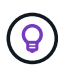

BlueXP通过启动接管并等待交还来一次妥善更改一个节点。在此过程中, NetApp 的 QA 团 队对文件的写入和读取进行了测试,但在客户端上看不到任何问题。随着连接的更改,我们 确实看到 I/O 级别重试,但应用程序层克服了 NFS/CIFS 连接的这些短 " 重新连接 " 。

### 步骤

- 1. 在"画布"页面上、选择工作环境。
- 2. 在概述选项卡上、单击功能面板、然后单击\*计算机类型\*旁边的铅笔图标。

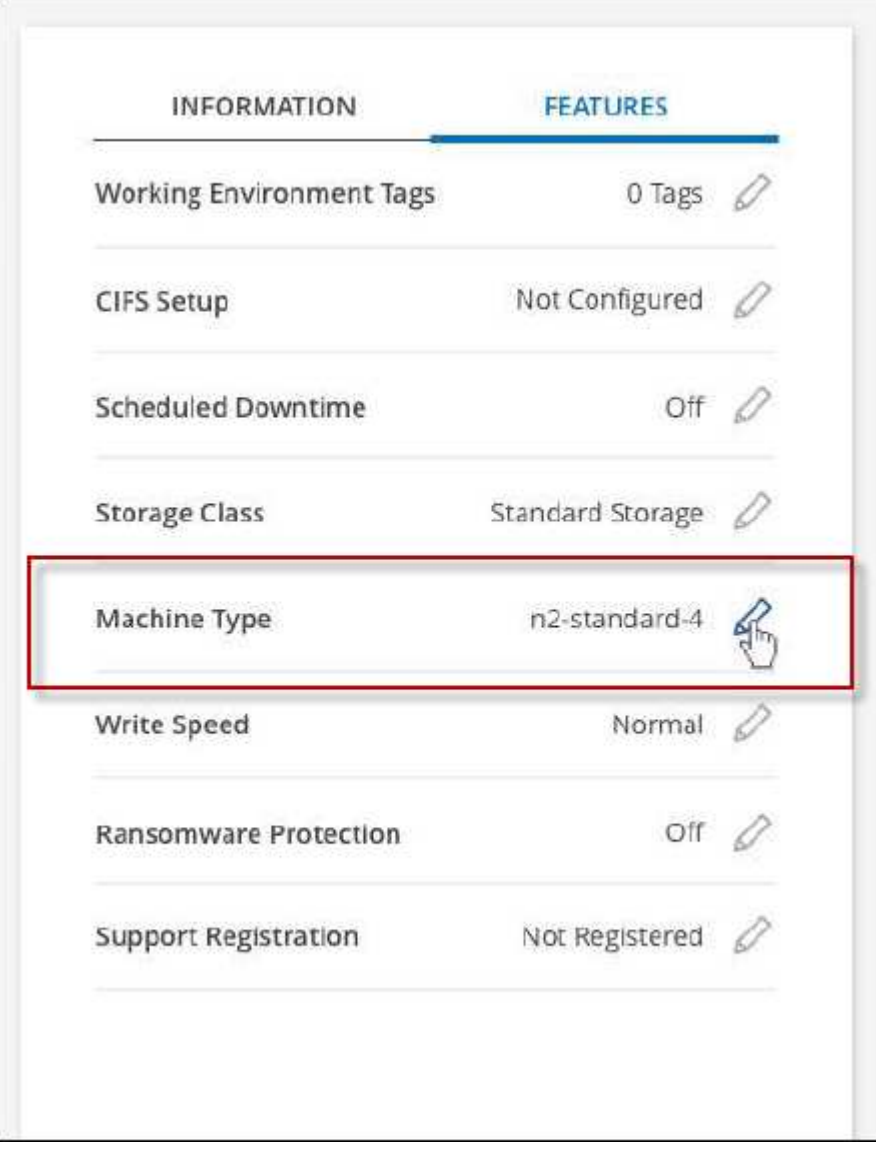

- a. 如果您使用的是基于节点的PAYGO许可证、则可以选择通过单击\*许可证类型\*旁边的铅笔图标来选择其 他许可证和计算机类型。
- 3. 选择计算机类型、选中复选框以确认您了解更改的含义、然后单击\*更改\*。

结果

Cloud Volumes ONTAP 会使用新配置重新启动。

## <span id="page-31-0"></span>使用高级视图管理**Cloud Volumes ONTAP**

如果您需要对Cloud Volumes ONTAP 执行高级管理、可以使用ONTAP 系统管理器来执行 此操作、该管理器是随ONTAP 系统提供的一个管理界面。我们直接在BlueXP中提供 了System Manager界面、因此您无需离开BlueXP即可进行高级管理。

此高级视图可作为预览版使用。我们计划改进此体验、并在即将发布的版本中添加增强功能。请通过产品内聊天 向我们发送反馈。

## 功能

通过BlueXP中的高级视图、您可以访问其他管理功能:

• 高级存储管理

管理一致性组、共享、qtree、配额和Storage VM。

• 网络管理

管理IP空间、网络接口、端口集和以太网端口。

• 事件和作业

查看事件日志、系统警报、作业和审核日志。

• 高级数据保护

保护Storage VM、LUN和一致性组。

• 主机管理

设置SAN启动程序组和NFS客户端。

## 支持的配置

在标准云区域、Cloud Volumes ONTAP 9.10.0及更高版本支持通过System Manager进行高级管理。

在GovCloud地区或无法访问出站Internet的地区不支持System Manager集成。

## 限制

Cloud Volumes ONTAP 不支持System Manager界面中显示的一些功能:

• BlueXP层

Cloud Volumes ONTAP 不支持BlueXP层服务。创建卷时、必须直接从BlueXP的标准视图设置将数据分层到 对象存储。

• 层

System Manager不支持聚合管理(包括本地层和云层)。您必须直接从BlueXP的标准视图管理聚合。

• 固件升级

Cloud Volumes ONTAP 不支持从\*集群>设置\*页面自动更新固件。

此外、不支持从System Manager进行基于角色的访问控制。

## 如何开始使用

打开Cloud Volumes ONTAP 工作环境、然后单击高级视图选项。

## 步骤

- 1. 从左侧导航菜单中、选择\*存储>画布\*。
- 2. 在"画布"页面上、双击Cloud Volumes ONTAP 系统的名称。
- 3. 在右上角、单击\*切换到高级视图\*。

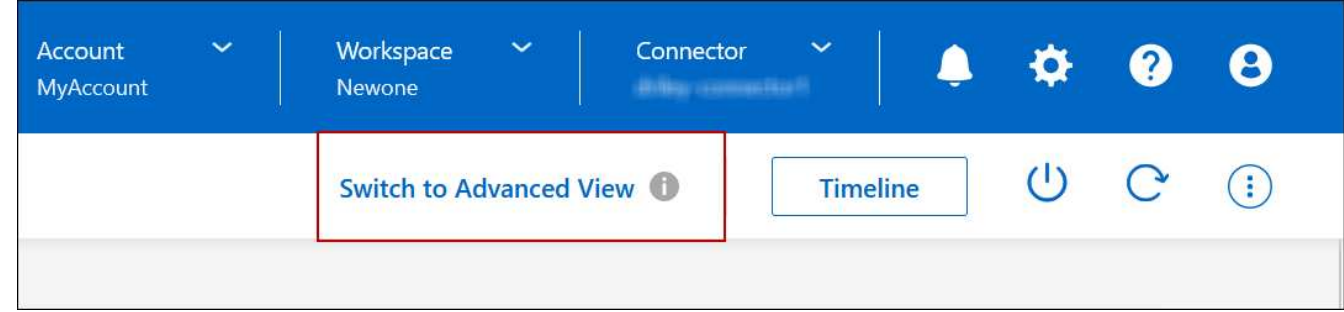

- 4. 如果显示确认消息、请通读该消息并单击\*关闭\*。
- 5. 使用System Manager管理Cloud Volumes ONTAP。
- 6. 如果需要、请单击\*切换到标准视图\*以通过BlueXP返回到标准管理。

## 有关使用**System Manager**的帮助

如果在Cloud Volumes ONTAP 中使用System Manager需要帮助、请参见 ["ONTAP](https://docs.netapp.com/us-en/ontap/index.html) [文档](https://docs.netapp.com/us-en/ontap/index.html)["](https://docs.netapp.com/us-en/ontap/index.html) 了解分步说明。以下 链接可能会有所帮助:

- ["](https://docs.netapp.com/us-en/ontap/volume-admin-overview-concept.html)[卷](https://docs.netapp.com/us-en/ontap/volume-admin-overview-concept.html)[和](https://docs.netapp.com/us-en/ontap/volume-admin-overview-concept.html)[LUN](https://docs.netapp.com/us-en/ontap/volume-admin-overview-concept.html)[管理](https://docs.netapp.com/us-en/ontap/volume-admin-overview-concept.html)["](https://docs.netapp.com/us-en/ontap/volume-admin-overview-concept.html)
- ["](https://docs.netapp.com/us-en/ontap/network-manage-overview-concept.html)[网络](https://docs.netapp.com/us-en/ontap/network-manage-overview-concept.html)[管理](https://docs.netapp.com/us-en/ontap/network-manage-overview-concept.html)["](https://docs.netapp.com/us-en/ontap/network-manage-overview-concept.html)
- ["](https://docs.netapp.com/us-en/ontap/concept_dp_overview.html)[数](https://docs.netapp.com/us-en/ontap/concept_dp_overview.html)[据](https://docs.netapp.com/us-en/ontap/concept_dp_overview.html)[保护](https://docs.netapp.com/us-en/ontap/concept_dp_overview.html)["](https://docs.netapp.com/us-en/ontap/concept_dp_overview.html)

## <span id="page-32-0"></span>从命令行界面管理**Cloud Volumes ONTAP**

Cloud Volumes ONTAP 命令行界面可用于运行所有管理命令,也是执行高级任务或使用命 令行界面更自如的理想选择。您可以使用 Secure Shell ( SSH )连接到 CLI 。

开始之前

使用 SSH 连接到 Cloud Volumes ONTAP 的主机必须与 Cloud Volumes ONTAP 建立网络连接。例如、您可能

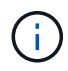

当部署在多个 Azs 中时、 Cloud Volumes ONTAP HA 配置将浮动 IP 地址用于集群管理界面、这 意味着外部路由不可用。您必须从属于同一路由域的主机进行连接。

步骤

- 1. 在BlueXP中、确定集群管理接口的IP地址:
	- a. 从左侧导航菜单中、选择\*存储>画布\*。
	- b. 在 " 画布 " 页面上,选择 Cloud Volumes ONTAP 系统。
	- c. 复制右窗格中显示的集群管理 IP 地址。
- 2. 使用 SSH 使用管理员帐户连接到集群管理接口 IP 地址。

◦ 示例 \*

下图显示了使用 PuTTY 的示例:

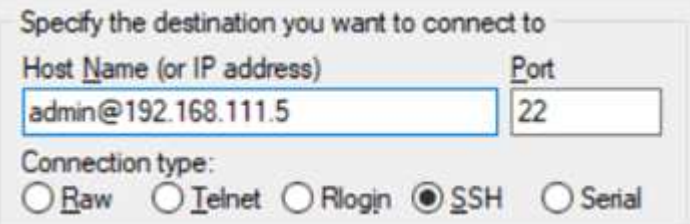

3. 在登录提示符处,输入管理员帐户的密码。

◦ 示例 \*

Password: \*\*\*\*\*\*\*\*  $COT2:$ :

#### 版权信息

版权所有 © 2024 NetApp, Inc.。保留所有权利。中国印刷。未经版权所有者事先书面许可,本文档中受版权保 护的任何部分不得以任何形式或通过任何手段(图片、电子或机械方式,包括影印、录音、录像或存储在电子检 索系统中)进行复制。

从受版权保护的 NetApp 资料派生的软件受以下许可和免责声明的约束:

本软件由 NetApp 按"原样"提供,不含任何明示或暗示担保,包括但不限于适销性以及针对特定用途的适用性的 隐含担保,特此声明不承担任何责任。在任何情况下,对于因使用本软件而以任何方式造成的任何直接性、间接 性、偶然性、特殊性、惩罚性或后果性损失(包括但不限于购买替代商品或服务;使用、数据或利润方面的损失 ;或者业务中断),无论原因如何以及基于何种责任理论,无论出于合同、严格责任或侵权行为(包括疏忽或其 他行为),NetApp 均不承担责任,即使已被告知存在上述损失的可能性。

NetApp 保留在不另行通知的情况下随时对本文档所述的任何产品进行更改的权利。除非 NetApp 以书面形式明 确同意,否则 NetApp 不承担因使用本文档所述产品而产生的任何责任或义务。使用或购买本产品不表示获得 NetApp 的任何专利权、商标权或任何其他知识产权许可。

本手册中描述的产品可能受一项或多项美国专利、外国专利或正在申请的专利的保护。

有限权利说明:政府使用、复制或公开本文档受 DFARS 252.227-7013 (2014 年 2 月)和 FAR 52.227-19 (2007 年 12 月)中"技术数据权利 — 非商用"条款第 (b)(3) 条规定的限制条件的约束。

本文档中所含数据与商业产品和/或商业服务(定义见 FAR 2.101)相关,属于 NetApp, Inc. 的专有信息。根据 本协议提供的所有 NetApp 技术数据和计算机软件具有商业性质,并完全由私人出资开发。 美国政府对这些数 据的使用权具有非排他性、全球性、受限且不可撤销的许可,该许可既不可转让,也不可再许可,但仅限在与交 付数据所依据的美国政府合同有关且受合同支持的情况下使用。除本文档规定的情形外,未经 NetApp, Inc. 事先 书面批准,不得使用、披露、复制、修改、操作或显示这些数据。美国政府对国防部的授权仅限于 DFARS 的第 252.227-7015(b)(2014 年 2 月)条款中明确的权利。

商标信息

NetApp、NetApp 标识和 <http://www.netapp.com/TM> 上所列的商标是 NetApp, Inc. 的商标。其他公司和产品名 称可能是其各自所有者的商标。